IBM DB2 Alphablox

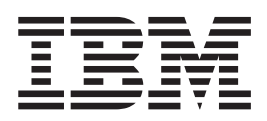

# Panoramica sul release

*Versione 8.4*

IBM DB2 Alphablox

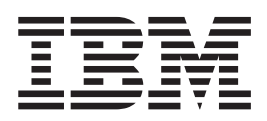

# Panoramica sul release

*Versione 8.4*

**Nota:**

Prima di utilizzare queste informazioni ed il prodotto supportato, consultare le ["Informazioni](#page-54-0) particolari" a pagina 49.

#### **Seconda edizione (marzo 2006)**

Questa edizione si riferisce alla versione 8, release 4, di IBM DB2 Alphablox per Linux, UNIX e Windows (numero prodotto 5724-L14) ed a tutti i successivi release e modifiche, se non diversamente indicato nelle nuove edizioni.

Quando gli utenti inviano informazioni all'IBM, concedono all'IBM il diritto non esclusivo ad utilizzare o divulgare le informazioni ricevute dagli utenti secondo le modalità ritenute appropriate, senza alcun obbligo nei loro confronti.

**Copyright © 1996 - 2006 Alphablox Corporation. Tutti i diritti riservati.**

**© Copyright International Business Machines Corporation 1996, 2006. Tutti i diritti riservati.**

# **Indice**

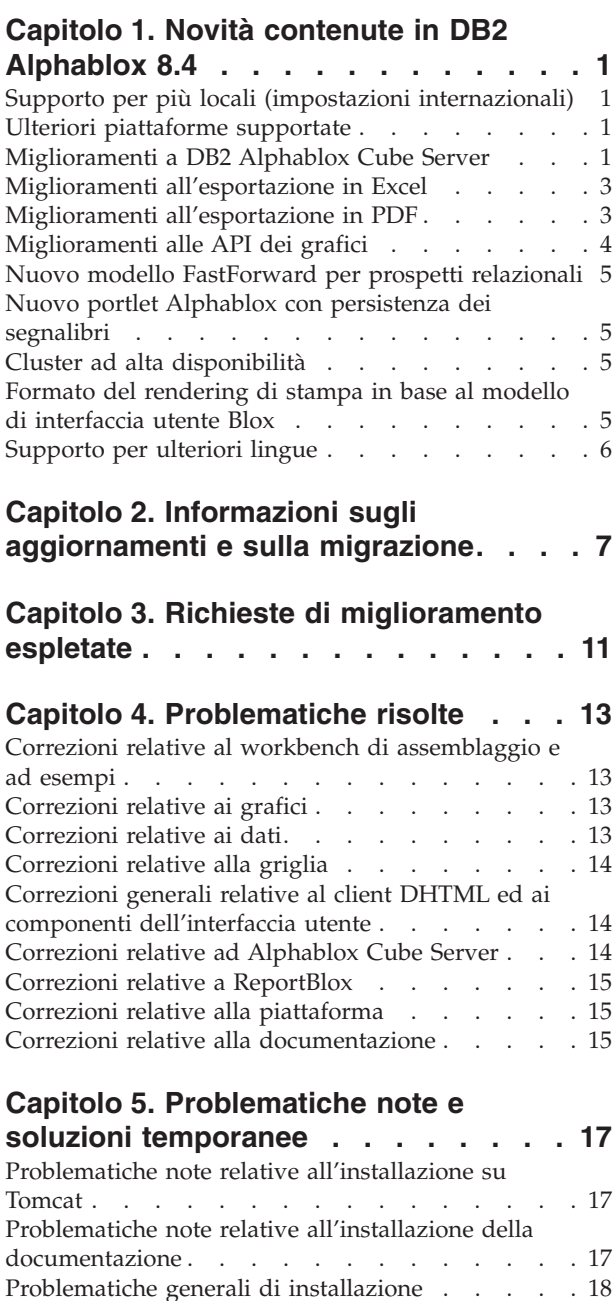

[Problematiche](#page-23-0) note relative alla piattaforma . . . [18](#page-23-0) [Interfaccia](#page-23-0) utente  $\ldots$  . . . . . . . . . . [18](#page-23-0) [Grafici](#page-23-0) . . . . . . . . . . . . . . . [18](#page-23-0)  $CommentsBlock \dots \dots \dots \dots \dots \dots \dots \dots \dots 19$  $CommentsBlock \dots \dots \dots \dots \dots \dots \dots \dots \dots 19$ Data manager e [connessione](#page-24-0) dati . . . . . . [19](#page-24-0) Client [DHTML](#page-24-0) . . . . . . . . . . . . [19](#page-24-0)

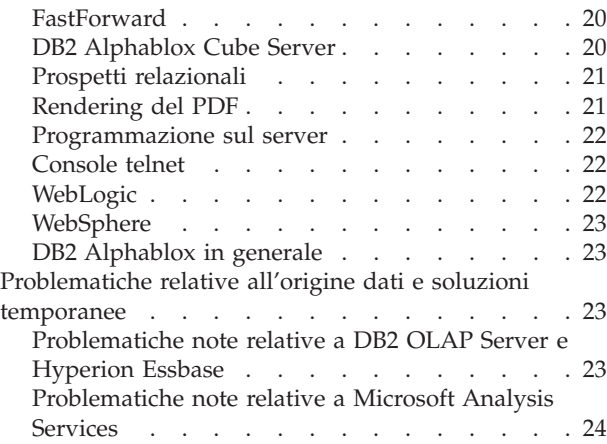

# **Capitolo 6. [Funzionalità](#page-32-0) e supporto**

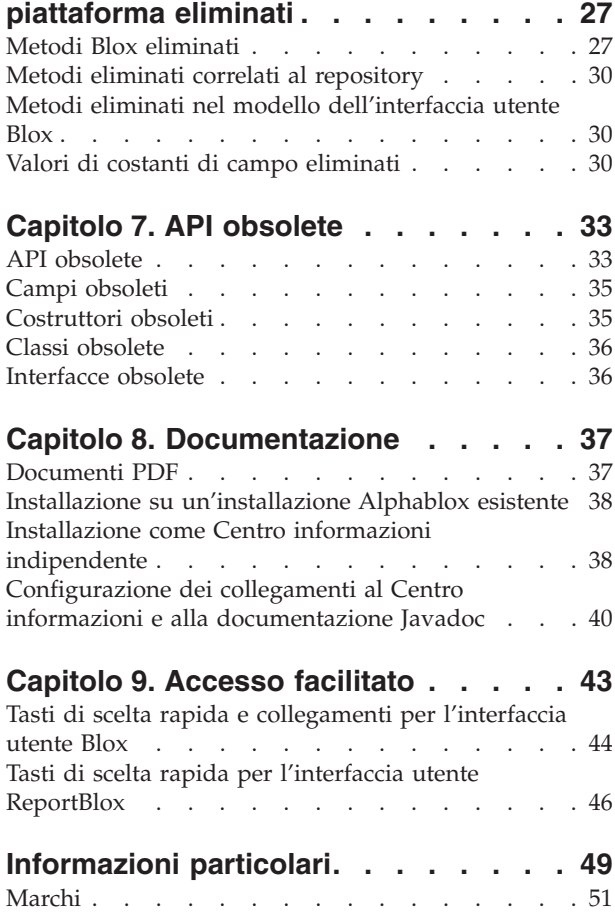

# <span id="page-6-0"></span>**Capitolo 1. Novità contenute in DB2 Alphablox 8.4**

IBM DB2 Alphablox per Linux, UNIX e Windows Versione 8.4 aggiunge un host con nuova funzionalità che rende più facile una maggiore distribuzione delle applicazioni. La nuova funzionalità include il supporto per più locali (impostazioni internazionali), Microsoft SQL Server 2005 Analysis Services, il cluster verticale per WebSphere Application Server, un nuovo modello FastForward per le origini dati relazionali ed un nuovo portlet da utilizzare nella propria applicazione di portale senza alcuna modifica. Questo release inoltre migliora diverse funzioni molto utili che rendono DB2 Alphablox uno strumento completo ancora più potente per le applicazioni analitiche. Questi miglioramenti includono una più efficace funzionalità di esportazione in Excel e PDF e la creazione di effetti semaforo nei grafici. Questo release continua anche il potenziamento del supporto per la creazione e la gestione di cubi relazionali tramite DB2 Alphablox Cube Server, con il supporto per i membri calcolati permanenti, la cache parziale dei metadati, i miglioramenti dei metadati ed altre funzioni MDX per il filtraggio e le statistiche.

# **Supporto per più locali (impostazioni internazionali)**

DB2 Alphablox V8.4 aggiunge il supporto per più impostazioni internazionali dei client. A prescindere dalla locale del server, l'interfaccia utente Blox, il framework dell'applicazione FastForward e lo strumento Generatore query ora vengono visualizzati in base alle impostazioni della lingua del browser. Per le lingue che vengono visualizzate da destra verso sinistra, l'interfaccia utente Blox si visualizzerà automaticamente nel modo corretto e non è più necessario impostare la direzione utilizzando il programma.

Per le applicazioni che contengono dei componenti di interfaccia utente Blox modificati o personalizzati, è disponibile una serie di tag JSP personalizzati per importare i propri resource bundle. Questa funzionalità consente l'internazionalizzazione dell'applicazione per poter supportare più locali dei client. Per ulteriori dettagli sulla progettazione di applicazioni che supportino più impostazioni internazionali, consultare l'argomento Progettazione di più locali (impostazioni internazionali).

# **Ulteriori piattaforme supportate**

Le piattaforme supportate in aggiunta in questo release includono:

- Hyperion System 9
- Microsoft SQL Server 2005 Analysis Services
- Microsoft SQL Server 2005
- Cluster verticale per WebSphere Application Server

Consultare la sezione relativa ai requisiti di sistema nella *guida all'installazione*.

### **Miglioramenti a DB2 Alphablox Cube Server**

DB2 Alphablox Cube Server consente l'analisi pluridimensionale sui dati relazionali memorizzati sotto forma di schema a stella o a fiocco di neve. È possibile creare una rappresentazione pluridimensionale dei dati relazionali o utilizzare i metadati provenienti dalla definizione di cubo esistente in DB2 Cube Views tramite la pagina di gestione di DB2 Alphablox Cube Server.

Questo release aggiunge il seguente supporto ed i seguenti miglioramenti:

- v Supporto per le definizioni di membri calcolati nelle definizioni del cubo
- v Supporto per le gerarchie di elementi principali-secondari ripetitive
- v Supporto per la chiave livello. Le espressioni chiave livello consentono un migliore potenziamento dell'univocità dei membri.
- v Supporto per il livello Tutti e per il membro di Tutti. Le dimensioni vengono estese per specificare se una dimensione dispone o meno di un livello ″Tutti″ e per specificare, facoltativamente, il nome membro di Tutti.
- Supporto per il tipo di dimensione. Le dimensioni ora possono essere contrassegnate come **Regular** o **Time**. Questo miglioramento rende possibile l'eliminazione delle precedenti limitazioni sul supporto relativo alle funzioni MDX correlate alle serie temporali.
- Supporto per i tipi di livello. Questo release estende i livelli della definizione di cubo in modo da disporre di uno dei seguenti tipi:
	- REGULAR
	- TIME
	- TIME\_YEARS
	- TIME\_HALF\_YEARS
	- TIME\_QUARTERS
	- TIME\_MONTHS
	- TIME\_WEEKS
	- TIME\_DAYS
	- TIME\_HOURS
	- TIME\_MINUTES
	- TIME\_SECONDS
	- TIME\_UNDEFINED
	- UNKNOWN
- v Miglioramenti relativi alla scalabilità. Ora esiste un'impostazione di parametro di ottimizzazione per la cache del membro. È possibile utilizzare la cache del membro per ridurre i requisiti di memoria per i cubi con un ampio numero di membri.
- Ulteriori funzioni MDX ed operatori:

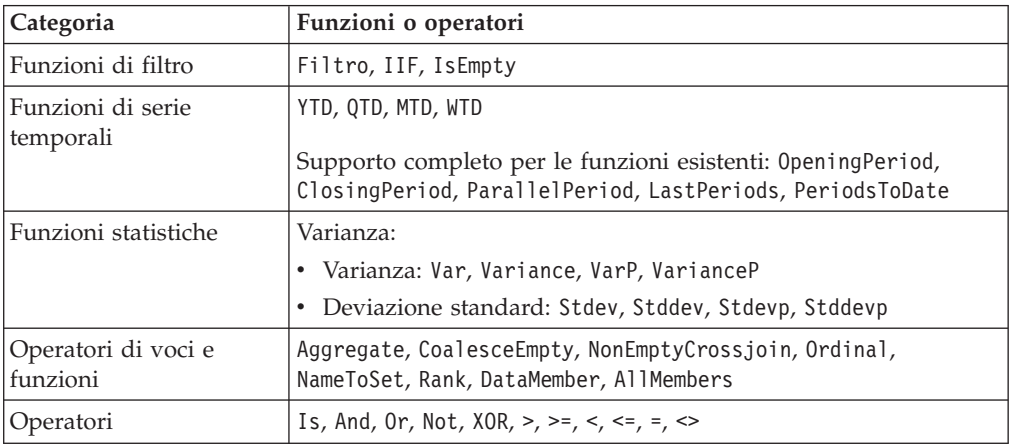

Per ulteriori informazioni, consultare Supported MDX syntax nel manuale *DB2 Alphablox Cube Server Administrator's Guide*.

### <span id="page-8-0"></span>**Miglioramenti all'esportazione in Excel**

DB2 Alphablox ora esporta i dati in formato Excel nativo mediante i modelli e le macro Excel. Quando gli utenti selezionano il pulsante **Esporta in Excel** nell'interfaccia utente, possono scegliere fra due modelli forniti oppure possono decidere di non utilizzare alcun modello.

- v Il modello **Predefinito** esporta i dati della griglia in Excel e crea il grafico in base ai dati della griglia. Poiché il grafico viene creato dai dati della griglia:
	- Le modifiche ai dati di griglia esportati aggiorneranno automaticamente il grafico.
	- Il grafico creato in Excel potrebbe non avere lo stesso aspetto di quello contenuto in DB2 Alphablox.
- v Il modello **Utilizza dati del grafico** esporta i dati del grafico in un foglio di lavoro separato dalla griglia e quindi crea il grafico. Poiché il grafico viene creato utilizzando i dati del grafico provenienti da DB2 Alphablox:
	- Il grafico è maggiormente simile a quello contenuto in DB2 Alphablox.
	- I dati della griglia e quelli del grafico non sono collegati. Le modifiche ai dati di griglia esportati non aggiorneranno il grafico.
- v L'opzione **Nessun modello** imposta semplicemente il tipo di output MIME su application/vnd.ms-excel. Il tipo MIME fa sì che il browser avvii l'applicazione Excel per visualizzare la pagina HTML. Questa opzione non implica l'utilizzo di alcun modello o macro Excel.

Gli sviluppatori di applicazioni possono creare dei modelli personalizzati in base alle proprietà che DB2 Alphablox esporta nel foglio di lavoro Excel. Per ulteriori informazioni consultare Esportazione di dati in Excel.

# **Miglioramenti all'esportazione in PDF**

Questo release fornisce agli utenti un maggiore controllo sul layout del prospetto PDF generato. Gli sviluppatori di applicazioni ora hanno la possibilità di creare dei prospetti PDF senza una sessione di browser.

### **Maggiore controllo utente sul layout**

Quando gli utenti selezionano il pulsante **Esporta in PDF** nell'interfaccia utente Blox, viene visualizzata la finestra di dialogo **Creazione prospetto PDF**, che consente agli utenti di specificare il layout del prospetto. Oltre alle impostazioni generali sull'orientamento della pagina, la sua dimensione, il testo dell'intestazione e il testo a piè di pagina, questo release fornisce agli utenti la possibilità di:

- v Adattare le colonne di dati in una griglia su più pagine
- v Specificare l'altezza e la larghezza dei grafici

Per ulteriori informazioni, consultare ″Opzioni di interfaccia utente predefinite per prospetti PDF″.

#### **Salvataggio di un prospetto PDF senza una sessione di browser**

In precedenza non era possibile salvare un prospetto PDF a meno che la pagina JSP non fosse caricata in un browser. Con il nuovo metodo writePDFToFile() ora è possibile richiamare la pagina JSP nel proprio codice Java per salvare un prospetto PDF direttamente in un nome file e percorso specificati. Per ulteriori informazioni consultare ″Specifica dei percorsi di memorizzazione e dei nomi file dei PDF″.

## <span id="page-9-0"></span>**Miglioramenti alle API dei grafici**

Ora è possibile creare degli effetti semaforo nei grafici impostando i colori delle serie di dati in base ai loro valori mediante l'API. Sono forniti dei nuovi oggetti e nuove API per il controllo della legenda del grafico, per identificare nel grafico il punto dati con cui l'utente interagisce e per creare degli algoritmi personalizzati della linea di tendenza. Esiste anche un nuovo tipo di grafico denominato grafico di contribuzione.

### **Impostazione dei colori per le serie di dati**

Ora è possibile creare degli effetti semaforo nei grafici, richiamando l'attenzione dell'utente sui dati impostando dei colori specifici per le serie di dati in base ai loro valori. Simile alla funzione di segnalazione cella in GridBlox, ora è possibile specificare diversi valori di soglia ed applicare dei colori diversi alle serie di dati in base ai valori di soglia. Per ulteriori informazioni consultare Utilizzo dei colori nelle serie del grafico per evidenziare i dati.

### **Ulteriore controllo programmatico sulla legenda**

E' stata aggiunta una nuova classe LegendItem al pacchetto com.alphablox.blox.uimodel.core.chart.common per fornire un controllo programmatico alle voci della legenda di un grafico, come ad esempio la specifica di quali voci della legenda visualizzare, l'ordine in cui devono apparire, i loro colori ed il loro testo di visualizzazione. Per ulteriori informazioni consultare la sezione ″Impostazione dei colori e delle etichette di visualizzazione per le voci della legenda″ nell'argomento ″Utilizzo dei colori nelle serie del grafico per evidenziare i dati″.

### **Nuove API per l'identificazione del punto dati associato alle interazioni dell'utente**

Ora è possibile rilevare ulteriori informazioni sul punto dati su cui l'utente agisce nel grafico. Ad esempio, è possibile scrivere un proprio controller per DoubleClickEvent per individuare esattamente a quale punto dati nell'insieme di risultati si applica l'evento. Vengono aggiunti dei nuovi metodi a ChartBrixModel per consentire il reperimento di membri di gruppo, membri di serie e membri di filtro per il punto dati.

### **Algoritmi personalizzati della linea di tendenza**

Ora è possibile implementare un proprio algoritmo di linea di tendenza. DB2 Alphablox offre sei tipi di linee di tendenza – lineare, logaritmica, polinomiale, potenza, esponenziale e medie mobili. È possibile creare un proprio algoritmo estendendo la classe AbstractTrendingAlgorithm. Si tratta di un miglioramento solo dell'API; gli algoritmi personalizzati non vengono visualizzati nella finestra di dialogo di selezione della linea di tendenza. Per ulteriori informazioni consultare l'attributo ″trendLines″ del tag ChartBlox.

#### **Grafici di contribuzione**

I grafici di contribuzione sono simili ai grafici ″waterfall in pila″. Forniscono una visualizzazione di due insiemi di variabili correlati. Ad esempio, se un prodotto è in svendita, utilizzando il grafico di contribuzione è possibile rilevare se questa svendita speciale ha avuto ″effetti positivi″ sulle vendite di un prodotto adiacente sullo stesso scaffale. Per ulteriori informazioni consultare l'attributo ″contribution″ del tag ChartBlox.

### <span id="page-10-0"></span>**Nuovo modello FastForward per prospetti relazionali**

DB2 Alphablox FastForward è un framework di applicazione di esempio per sviluppare, distribuire e condividere rapidamente delle viste analitiche personalizzate. I responsabili delle applicazioni possono rapidamente creare e pubblicare dei prospetti selezionando dei modelli di prospetto e configurandone i parametri, e quindi distribuire la nuova applicazione.

Questo release aggiunge un nuovo modello FastForward per i dati relazionali utilizzando ReportBlox. Ora è possibile creare facilmente un'applicazione di prospetti relazionali utilizzando il modello di esempio e tutte le sue funzioni incluse, compreso il facile salvataggio e la condivisione di viste personali di dati e la facile esplorazione. Questo modello è visualizzato nell'elenco a discesa di modelli nella pagina di gestione di FastForward, come **Blox prospetti di esempio**.

### **Nuovo portlet Alphablox con persistenza dei segnalibri**

Questo release fornisce un nuovo portlet da utilizzare senza bisogno di modifiche. Il portlet offre agli utenti le opzioni per:

- v Cambiare dinamicamente le origini dati
- v Attivare e disattivare la barra dei menu e la barra degli strumenti

Gli utenti possono interagire coi dati utilizzando l'interfaccia utente Blox e possono creare dei segnalibri per le viste di dati diverse. I segnalibri pubblici creati all'interno di un portlet sono disponibili per le altre istanze dello stesso portlet sulla pagina del portale. Questa funzione consente agli utenti del portale di confrontare le diverse viste di dati senza dover lasciare la pagina.

Il file AlphabloxPortlets.war è disponibile nella directory <alphablox\_dir>/installableApps. I responsabili di sistema possono installarlo utilizzando l'interfaccia utente di gestione di WebSphere Portal, creare i segnalibri pubblici dalle varie viste di dati e specificare il segnalibro della vista di dati predefinita quando il portlet viene caricato dagli utenti del portale.

### **Cluster ad alta disponibilità**

Questo release aggiunge il supporto cluster ad alta disponibilità in modo che quando il nodo principale si arresta o si chiude in modo anomalo, viene selezionato dinamicamente un altro nodo principale dai restanti server. Il cluster continuerà ad essere operativo e disponibile per gli utenti.

# **Formato del rendering di stampa in base al modello di interfaccia utente Blox**

Il formato del rendering di stampa (render=printer) genera una vista di dati del Blox ottimizzata per scopi di stampa utilizzando la funzionalità di stampa inclusa del browser. In questo release, il formato del rendering di stampa è stato modificato per generare delle viste basate sullo stesso modello di interfaccia utente Blox su cui è costruito il client DHTML. Ciò significa che vengono conservate le viste di dati nel client DHTML, incluso qualsiasi layout personalizzato come quello a farfalla o gli spaziatori di griglia.

Nel formato di rendering di stampa, i filtri di pagina selezionati vengono convertiti in un elenco che include i nomi dimensione ed i relativi membri selezionati. La barra dei menu e quella degli strumenti, tuttavia, non sono incluse nelle viste prodotte.

# <span id="page-11-0"></span>**Supporto per ulteriori lingue**

DB2 Alphablox V8.4 aggiunge il supporto per il turco.

Di seguito è riportato l'elenco di tutte le lingue supportate:

- Arabo
- Cinese Semplificato
- v Cinese Tradizionale
- Ceco
- Inglese
- Francese
- Tedesco
- Greco
- Ebraico
- Ungherese
- Giapponese
- Coreano
- Italiano
- Polacco
- Portoghese Brasiliano
- Russo
- Spagnolo
- Turco

# <span id="page-12-0"></span>**Capitolo 2. Informazioni sugli aggiornamenti e sulla migrazione**

Prima di aggiornare o migrare le applicazioni a DB2 Alphablox V8.4, consultare i passi di una potenziale migrazione riportati di seguito. Per ulteriori informazioni relative agli aggiornamenti, consultare anche il file readme contenuto nel CD di DB2 Alphablox. Se si sta migrando da una versione antecedente a V8.3, consultare gli aggiornamenti e le informazioni sulla migrazione contenute nel [Centro](http://publib.boulder.ibm.com/infocenter/ablxhelp/8.3/index.jsp?topic=/com.ibm.db2.abx.rln.doc/concept/abx-c-relnotes-401.html) [informazioni](http://publib.boulder.ibm.com/infocenter/ablxhelp/8.3/index.jsp?topic=/com.ibm.db2.abx.rln.doc/concept/abx-c-relnotes-401.html) Alphablox V8.3 DB2.

#### **Modifiche relative al repository**

- v Se si utilizza un database per il proprio repository e si desidera supportare più locali client quando si passa alla V8.4, verificare che si tratti di un database UTF-8. L'utilizzo di un database non UTF-8 può causare dei problemi con i caratteri double-byte quando gli utenti creano dei segnalibri.
- v Se si utilizza un repository basato su file e si desidera supportare più locali client quando si passa alla versione V8.4, è necessario eseguire il programma di utilità NativeConverter.bat o NativeConverter.sh contenuto nella directory <alphablox\_dir>/bin, dopo l'aggiornamento. Questo strumento converte il repository dalla codifica basata su caratteri alla codifica UTF-8. Consultare l'argomento ″Migrazione di un repository Alphablox DB2 per il supporto di più locali″ contenuto nella *Guida all'installazione*.

### **Microsoft SQL Server 2005 Analysis Services**

Se si sta effettuando un aggiornamento a SQL Server 2005 Analysis Services, verificare l'elenco riportato di seguito per i potenziali passi relativi alla migrazione.

- v È necessario installare MSXML, versione 6 e SQL Server 2005 Analysis Services 9.0 OLE DB Provider, ottenibile dalla Microsoft.
- v Per collegarsi ad Analysis Services sia in SQL Server 2000 che in SQL Server 2005, è necessario installare sia PivotTable Services 8.0 che Analysis Services 9.0 OLE DB Provider in una configurazione affiancata.
- v Nei casi in cui PivotTable Services 8.0 è stato installato dopo Analysis Services 9.0 OLE DB Provider, per le origini dati che utilizzano l'adattatore OLE DB per OLAP, è necessario avviare la stringa **Provider** con MSOLAP.2 per collegarsi alle origini dati di SQL Server 2000 Analysis Services oppure con MSLOAP.3 per collegarsi alle origini dati di SQL Server 2005 Analysis Services.
- SQL Server 2005 Analysis Services è stato riprogettato per consentire alle dimensioni di supportare realmente più gerarchie. Le dimensioni che contengono più di una gerarchia devono avere la proprietà HierarchyUniqueNameStyle impostata su IncludeDimensionName. Ciò consente a DB2 Alphablox di determinare quali dimensioni fondere per creare una dimensione logica, che consente l'utilizzo di più gerarchie.

#### **Modifiche relative al modello FastForward**

Il framework applicazioni FastForward è stato modificato in modo da supportare più locali. È necessario eseguire i passi di migrazione riportati di seguito per le applicazioni esistenti create con i modelli FastForward. I passi implicano la copia, nell'applicazione, delle nuove classi Java FastForward, dei file JSP di supporto e delle librerie di tag Blox.

Dopo essere passati a DB2 Alphablox V8.4:

- 1. Eseguire il backup dell'applicazione.
- 2. Andare alla directory system/ApplicationStudio/FastForward nell'installazione DB2 Alphablox.
- 3. Copiare i file e le cartelle della directory FastForward, tranne WEB-INF, nella directory in cui risiede l'applicazione.
- 4. Andare alla directory WEB-INF di system/ApplicationStudio/FastForward.
- 5. Copiare le directory classes, src, ui e tlds nella directory WEB-INF dell'applicazione.
- **Importante:** Se l'applicazione basata su FastForward è cambiata in modo significativo e non è possibile sovrascrivere il JSP personalizzato, eseguire almeno i seguenti passi:
	- 1. Eseguire il backup dell'applicazione.
	- 2. Andare alla directory system/ApplicationStudio/FastForward nell'installazione DB2 Alphablox.
	- 3. Copiare apperror.jsp e error.jsp nella directory dell'applicazione.
	- 4. Andare alla directory WEB-INF di system/ApplicationStudio/FastForward.
	- 5. Copiare le directory classes and src nella directory WEB-INF dell'applicazione.

Questi passi lasceranno intatta quasi tutta l'applicazione ma potrebbe essere necessario eseguire ulteriori passi a seconda di come è personalizzato il codice. Per le note tecniche correlate, consultare il sito Web di supporto DB2 [Alphablox.](http://www.ibm.com/software/data/db2/alphablox/support.html)

#### **Modifiche generali relative allo sviluppo di applicazioni**

- v Poiché l'interfaccia utente di Blox viene visualizzata in base alla locale del client, se si dispone di un codice personalizzato che imposta la locale, non è più necessario. Il metodo setLocaleCode() è stato rimosso da questo release, pertanto assicurarsi di non utilizzare più questo metodo o l'attributo di tag localeCode nell'applicazione.
- Lo strumento Generatore query dei release precedenti utilizza un metodo che in questo release è stato rimosso. Quando si effettua un aggiornamento alla versione 8.4, se si verificano degli errori durante il caricamento dello strumento Generatore query, significa che il server di applicazioni sta utilizzando la versione compilata in precedenza. È necessario rimuovere i file temporanei relativi al Generatore query dalla directory di lavoro temporanea del server di applicazioni. In questo modo il server di applicazioni sarà costretto a ricompilare i file JSP per la nuova versione di Generatore query.

#### **Modifiche relative a temi DHTML**

- v Le stringhe di layout del tema client DHTML sono divenute obsolete e non vengono più applicate per impostazione predefinita. Se si desidera continuare ad utilizzarle, è necessario applicarle esplicitamente utilizzando il metodo BloxModel.setApplyThemeLayout().
- v Per supportare le lingue bidirezionali, è stata modificata la definizione di stile predefinita di alcune delle classi del tema CSS. Tali modifiche non influenzano le applicazioni. Se è stato personalizzato il foglio dello stile, testare le applicazioni per determinare in che modo le modifiche influiscono sulle applicazioni.

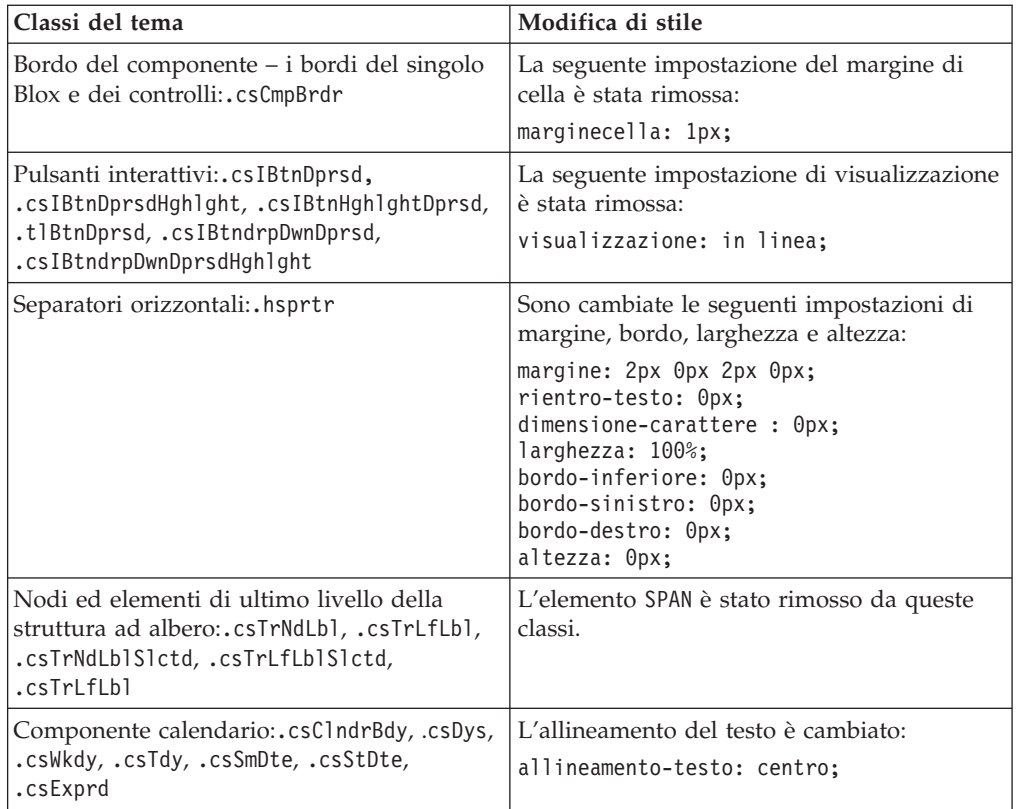

### **Modifiche relative a DB2 Alphablox Cube Sercer**

Di seguito sono riportate alcune modifiche che si verificano quando, dopo la migrazione alla versione 8.4, si apre una definizione di cubo esistente:

- v Le definizioni di cubo del Cube Server vengono migrate dai release precedenti alla versione 8.4. La migrazione è necessaria per le nuove funzioni di metadati relative alla definizione di cubo presenti in V8.4. La migrazione avviene automaticamente ogni volta che la definizione di cubo viene letta da DB2 Alphablox. Se si apre una definizione di cubo per modificarla e poi salvarla, il cubo migrato viene salvato e non deve essere più migrato. Dopo la migrazione, il numero di versione nella definizione di cubo è 3.0.
- v Dopo la migrazione, ciascun livello disporrà di una o più espressioni chiave di livello. Esisterà un'espressione chiave di livello uguale all'espressione del livello. Esisterà anche un'espressione chiave di livello per ciascun livello precedente (ogni chiave basata su un livello precedente avrà un'espressione uguale all'espressione di livello dell'elemento precedente). Se le espressioni chiave di livello associate a ciascun livello dopo la migrazione non definiscono in modo univoco ciascun membro del livello, il cubo non si avvierà più.
- v Dopo la migrazione, ogni dimensione disporrà di un livello 'Tutti' ma il nome del membro del livello 'Tutti' sarà vuoto. Quando il nome del membro di livello 'Tutti' è vuoto nella definizione di cubo, Cube Server imposta il nome del membro su 'Tutti' più il nome dimensione quando viene avviato il cubo. Ad esempio, una dimensione denominata ″Prodotti″ disporrà di un membro del livello 'Tutti' denominato ″Tutti Prodotti″.
- v Dopo la migrazione tutte le dimensioni sono di tipo **Normale**. Si consiglia di rivedere le definizioni di cubo e di modificare il tipo in **Tempo** per le dimensioni correlate al tempo.
- v Dopo la migrazione tutti i livelli sono di tipo **Normale**. Rivedere i tipi di livello, specialmente i livelli delle dimensioni di tempo.
- Dopo la migrazione, la cache dei membri viene disabilitata per impostazione predefinita. Quando la cache dei membri viene disabilitata, tutti i membri del cubo vengono caricati nella memoria all'avvio del cubo. Questo comportamento è uguale ai release precedenti.

# <span id="page-16-0"></span>**Capitolo 3. Richieste di miglioramento espletate**

Le seguenti richieste di miglioramento sono state risolte nei seguenti release:

- v 23060 Sarebbe utile un'opzione per disattivare l'ordinamento pur mantenendo gli indicatori di ordinamento nell'interfaccia utente e negli eventi correlati. Questa capacità ora è stata implementata. DataBlox dispone di una nuova proprietà internalSortEnabled e dei metodi isInternalSortEnabled() e setInternalSortEnabled(). Il valore predefinito è true. Se questa proprietà è impostata su false, l'interfaccia utente Blox mostrerà gli indicatori di ordinamento ma il meccanismo interno dell'ordinamento sarà disabilitato.
- v 21752 Poter essere in grado di visualizzare i numeri formattati. Ora questa funzione è implementata. Il formato dei dati nell'interfaccia utente Blox si basa sull'impostazione locale del browser.

# <span id="page-18-0"></span>**Capitolo 4. Problematiche risolte**

Le problematiche segnalate che sono state corrette rispetto a DB2 Alphablox V8.3 sono elencate nelle sezioni riportate di seguito. Al termine della problematica potrebbe essere presente un nota, nel caso in cui la correzione implichi dei nuovi comportamenti o siano disponibili ulteriori informazioni di chiarimento.

### **Correzioni relative al workbench di assemblaggio e ad esempi**

- v 23329 I caratteri double-byte contenuti in un allegato e-mail basato sull'esempio di e-mail non vengono visualizzati correttamente in Internet Explorer (l'e-mail inviata come HTML non ha questo problema). Questo problema è stato corretto.
	- **Nota:** Quando l'e-mail viene inviata come allegato, viene visualizzata in un browser, invece che in un programma di lettura di e-mail. Internet Explorer visualizza una pagina in base alla codifica predefinita specificata dall'utente. Anche se gli allegati e-mail creati da DB2 Alphablox ora vengono esplicitamente impostati sulla codifica UTF-8, gli utenti devono comunque specificare nel proprio browser di selezionare la codifica automaticamente. Per effettuare ciò in Internet Explorer, andare in **Visualizza** → **Codifica** e selezionare **Selezione automatica**. Se la codifica è impostata su una lingua con caratteri double-byte, l'allegato continuerà a visualizzare i caratteri in modo non corretto.
- v 23102 Eccezione NullPointerException nel generatore di query durante l'apertura dell'editor di calcolo per le dimensioni unite. Questo problema è stato corretto.
- v 22013 L'impostazione Posizione prima di nell'editor di calcolo non funziona se i nomi dei membri contengono dei due punti o delle parentesi graffe. Questo problema è stato corretto.

### **Correzioni relative ai grafici**

- v 23324 L″altra″ sezione dei grafici a torta appare sempre in inglese, invece che nella locale corretta. Questo problema è stato corretto.
- v 23116 La maschera formato impostata sull'asse y1 (la proprietà ChartBlox y1FormatMask) nei grafici a cascata non funziona. Questo problema è stato corretto.

### **Correzioni relative ai dati**

- v 23136 Il metodo generateQuery() genera una query non valida con serie temporali dinamiche nelle origini dati Essbase. Questo problema è stato corretto.
- v 23112 Quando più cubi hanno la stessa dimensione e la proprietà selectableSlicerDimension è impostata sulla dimensione in un cubo diverso dal primo, il metodo getSelectableSlicerDimension() restituisce sempre la dimensione del primo cubo. Questo problema è stato corretto.
- v 22620 Il metodo setProperty("hiddenMembers") non funziona se il nome del membro contiene delle virgole o dei punti e virgola. Questo problema è stato corretto.

### <span id="page-19-0"></span>**Correzioni relative alla griglia**

- v 23099 Impossibile nascondere più colonne selezionate nella griglia con dati relazionali. Questo problema si verificava solo con origini dati relazionali ed è stato corretto.
- v 22748 Con un GridBlox corto, quando lo spazio di griglia è limitato, le barre di scorrimento verticale ed orizzontale potrebbero non essere visualizzate. Se vengono visualizzate, non è possibile scorrere per visualizzare l'ultima riga o l'ultima colonna. Questo problema è stato corretto.
	- **Nota:** Ora, quando le aree per le barre di scorrimento sono troppo piccole per contenere sia i pulsanti di scorrimento che le barre, i pulsanti vengono automaticamente rimossi in modo da poter effettuare lo scorrimento e visualizzare l'ultima riga o l'ultima colonna nella maggior parte dei casi. In Firefox, esiste ancora un limite su quanto può essere piccola la griglia prima che le righe di dati scompaiano. Si tratta di una limitazione Firefox.

# **Correzioni generali relative al client DHTML ed ai componenti dell'interfaccia utente**

- v 23319 Il titolo della finestra di dialogo **Organizza segnalibri...** contiene dei punti interrogativi nella versione in cinese semplificato. Questo problema è stato corretto.
- v 23079 Scegliendo l'opzione **Annulla nascondi tutto** da una griglia con layout compresso (<bloxui:compressLayout>) produce un'eccezione ArrayIndexOutOfBounds. Questo problema è stato corretto.
- v 23067 Si verifica l'eccezione NullPointerException quando si preme OK due volte nella finestra di dialogo **Cronologia annullamento operazioni** (scegliendo dalla barra dei menu **Modifica** → **Cronologia**. Questo problema è stato corretto.
- v 23014 Dopo aver selezionato **Modifica** → **Seleziona tutto**, la voce di menu **Modifica** → **Copia** non è disponibile. Questo problema è stato corretto.
- 22920 Il richiamo del metodo DHTML CheckBox.setStyle(new Style(true,false,false) ) non imposta lo stile sul testo del titolo accanto alla casella di spunta. Questo problema è stato corretto.
- 22905 Il comportamento di trascinamento nelle griglie in modalità espandi/comprimi (expandCollapseMode="true") non è congruente. Questo problema è stato corretto.

# **Correzioni relative ad Alphablox Cube Server**

- v 23355 L'aggiunta di un sezionamento al PageBlox di un cubo Alphablox Cube Server che contiene un membro calcolato causa un'eccezione com.alphablox.util.NotFoundException. Questo problema è stato corretto.
- v 23211 Il drill-down di un cubo relazionale genera l'eccezione memoria esaurita quando il risultato restituito supera le impostazioni di numero massimo di righe e di colonne specificato nelle pagine di gestione di DB2 Alphablox. Questo problema è stato corretto.
	- **Nota:** DB2 Alphablox ora imposta la specifica del numero massimo di righe e di colonne prima di creare l'insieme di risultati, per poter ridurre il rischio di condizione di memoria esaurita. Se è abilitata l'esclusione, i limiti vengono rafforzati sulla dimensione del set di risultati *prima* che vengano escluse le righe o le colonne.

v 23199 – Se un nome di cubo contiene determinati caratteri cinesi, il cubo non viene avviato automaticamente quando viene avviato il server. Questo problema è stato corretto.

# <span id="page-20-0"></span>**Correzioni relative a ReportBlox**

- v 22933 La proprietà PdfBlox logoSource non funziona. Questo problema è stato corretto.
	- **Nota:** Quando si specifica un percorso per l'immagine, è possibile specificare un percorso assoluto o un percorso relativo. Un percorso assoluto è un percorso all'immagine nel file system. Ad esempio, logoSource="file:///C:\\alphablox\\webapps\\images\\logo.gif". È necessario evitare le barre retroverse del percorso. Un percorso relativo è un percorso correlato all'installazione DB2 Alphablox. Ad esempio, logoSource="/repository/theme/logo.gif".

## **Correzioni relative alla piattaforma**

- v 23342 Dopo aver modificato i parametri di un'origine dati esistente con il comando set dalla console telnet sul nodo principale, DB2 Alphablox non è in grado di collegarsi a quell'origine dati dal normale nodo senza riavviare il cluster. Questo problema è stato corretto.
- v 23316 I caratteri dell'ebraico non sono allineati a destra nella griglia. Questo problema è stato corretto.
- v 23150, 23122 Quando il nodo principale di un cluster si arresta o si chiude, gli altri nodi del cluster si bloccano. Questo problema è stato corretto.
- 23082 L'utilizzo di più tag Blox in WebLogic 8.1.4 produce l'eccezione java.lang.NullPointerException. Questo problema è stato corretto.
- v 22917, 22855 L'eliminazione del PresentBlox con bloxContext.deleteBlox() non elimina il relativo Blox interno. Questo problema è stato corretto.

**Nota:** Questo metodo funziona anche su ReportBlox.

v 22904 – Quando DB2 Alphablox viene installato dietro WebSphere Secure Sockets Layer (SSL), gli utenti ricevono degli errori relativi a problemi di comunicazione con DB2 Alphablox. Questo problema è stato corretto.

# **Correzioni relative alla documentazione**

- v 23336 Cell.getDoubleValue() non genera l'eccezione java.lang.NumberFormatException come documentato. Questo problema è stato corretto nella documentazione Javadoc. NumberFormatException non viene più prodotta ma viene ancora dichiarata per la compatibilità all'indietro.
- v 23208 La proprietà GridBlox rowHeadingsVisible="false" non nasconde le intestazioni delle righe nella griglia. La documentazione su questa proprietà non era corretta. La proprietà rowHeadingsVisible non definisce la visibilità delle intestazioni delle righe ma la visibilità dei nomi delle dimensioni delle righe al di sopra delle intestazioni. Questo problema è stato corretto.
- v 22864 Le informazioni relative al dopo installazione di Microsoft IIS contenute nella guida all'installazione sono specifiche per Tomcat ma sono contenute nella sezione generale del dopo installazione di IIS v6. Le informazioni sono state modificate per includere che sono relative solo a Tomcat e per WebSphere e WebLogic gli utenti devono consultare la propria documentazione.

# <span id="page-22-0"></span>**Capitolo 5. Problematiche note e soluzioni temporanee**

Questa sezione descrive le problematiche operative di DB2 Alphablox 8.4 e delle applicazioni assemblate. Quando possibile, sono fornite delle istruzioni inerenti ad una soluzione temporanea. Utilizzare il numero di traccia DB2 Alphablox per chiedere i dettagli relativi ad un particolare problema al supporto tecnico DB2 Alphablox. Quando si eseguono delle applicazioni DB2 Alphablox 8.4, si potrebbero verificare dei problemi con un server web o un browser web specifico. IBM è a conoscenza di alcuni di questi problemi ed in alcuni casi è in grado di fornire delle soluzioni temporanee. Esistono anche delle problematiche relative a Hyperion Essbase e Microsoft Analysis Services che potrebbero influire sulle applicazioni. Per i dettagli consultare ["Problematiche](#page-28-0) relative all'origine dati e soluzioni [temporanee"](#page-28-0) a pagina 23.

## **Problematiche note relative all'installazione su Tomcat**

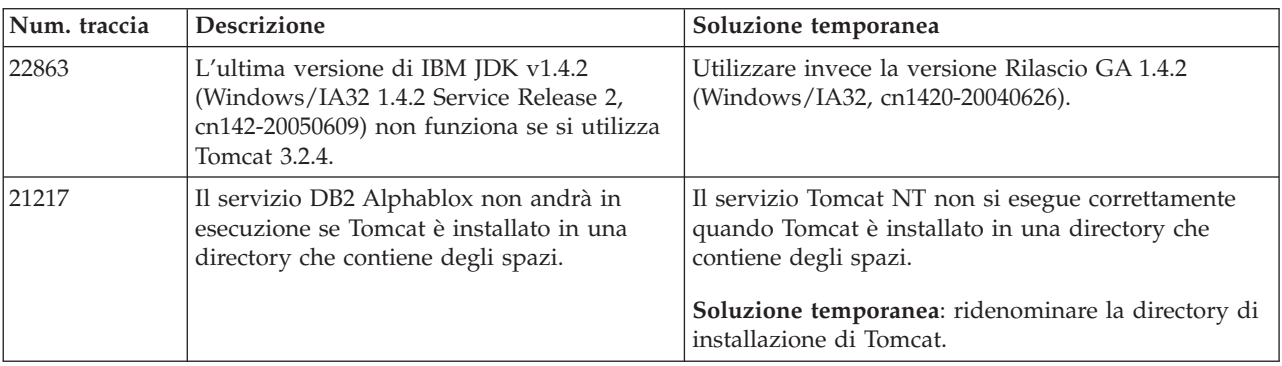

Questa sezione elenca le problematiche note e le soluzioni temporanee per l'installazione su Tomcat del release DB2 Alphablox V8.4.

# **Problematiche note relative all'installazione della documentazione**

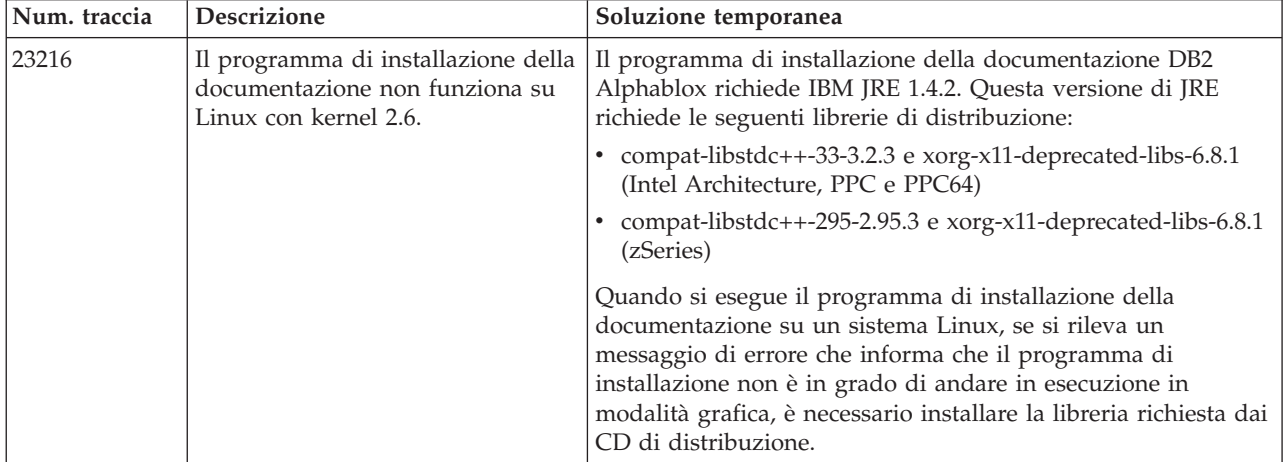

Questa sezione elenca le problematiche note e le soluzioni temporanee relative al programma di installazione di DB2 Alphablox.

# <span id="page-23-0"></span>**Problematiche generali di installazione**

Questa sezione elenca le note e le problematiche di installazione relative al release DB2 Alphablox 8.4.

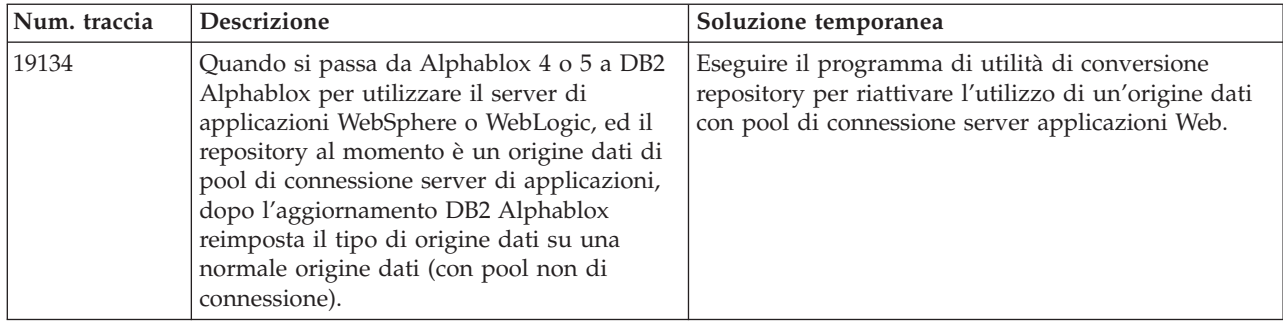

# **Problematiche note relative alla piattaforma**

Questa sezione descrive le problematiche generali relative alla piattaforma e fornisce una tabella contenente le problematiche note e le soluzioni temporanee per DB2 Alphablox 8.4.

# **Interfaccia utente**

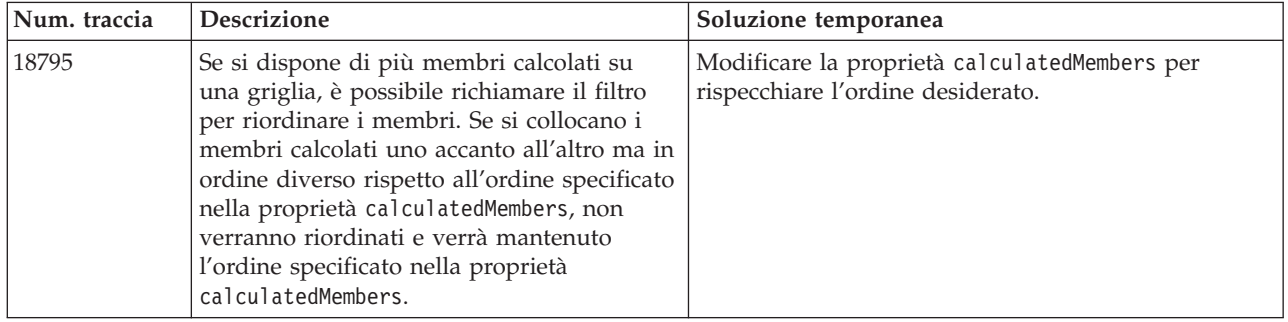

# **Grafici**

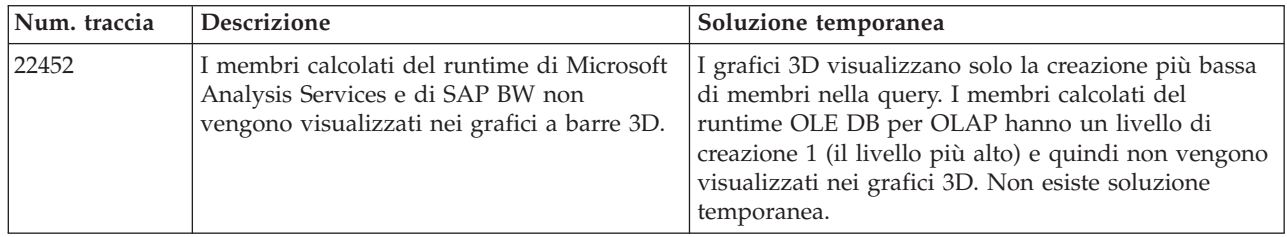

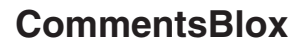

<span id="page-24-0"></span>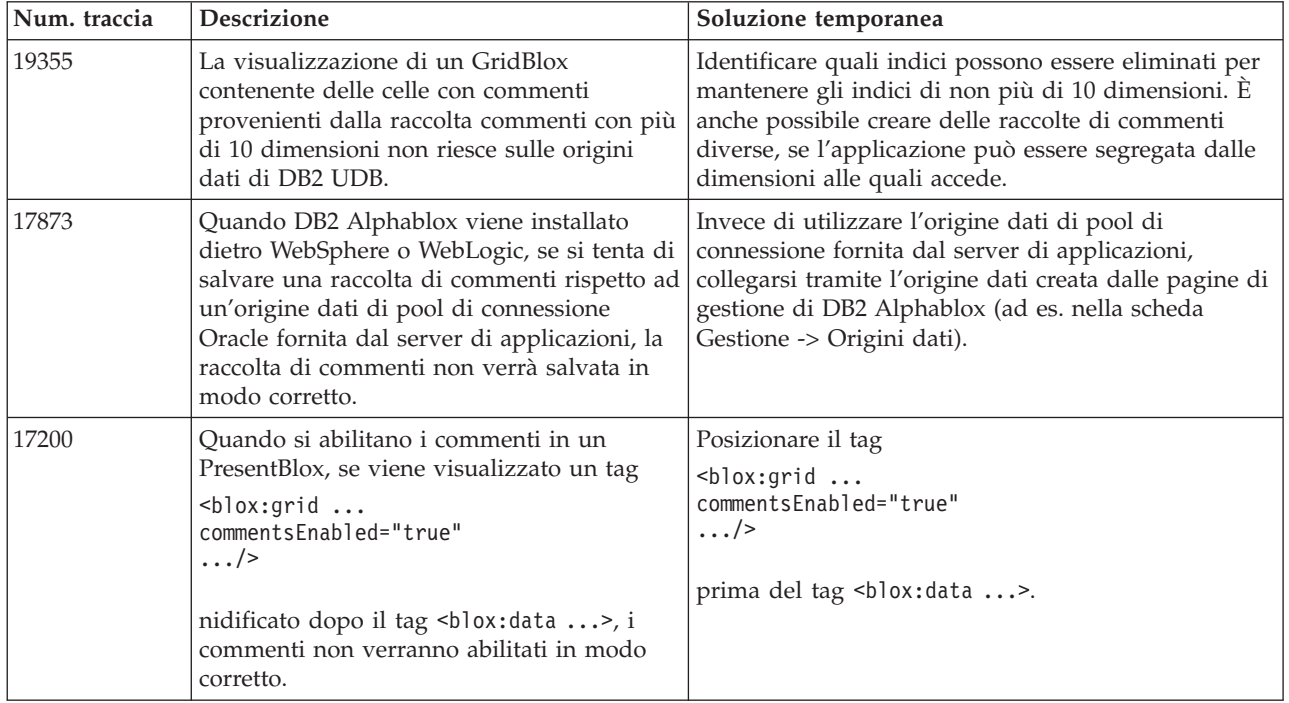

# **Data manager e connessione dati**

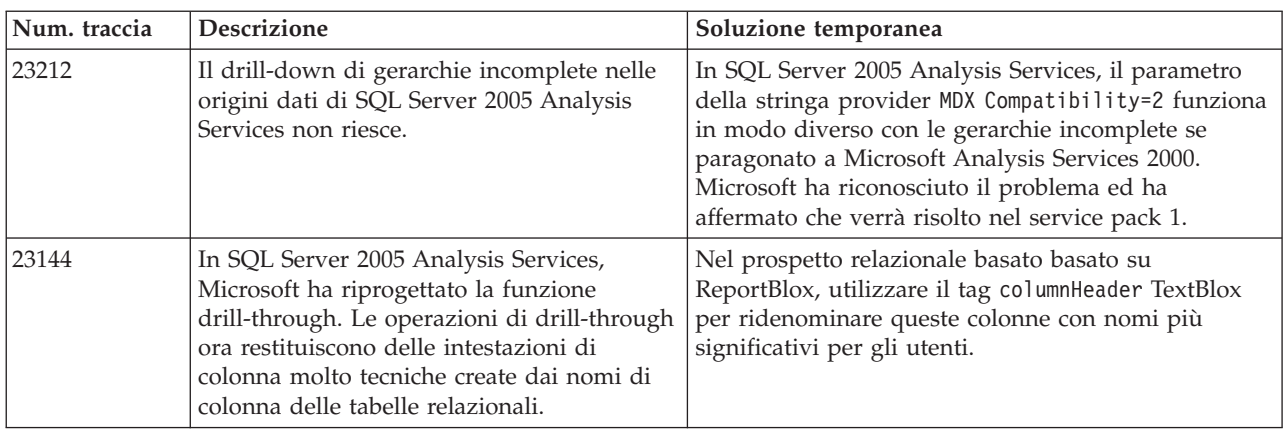

# **Client DHTML**

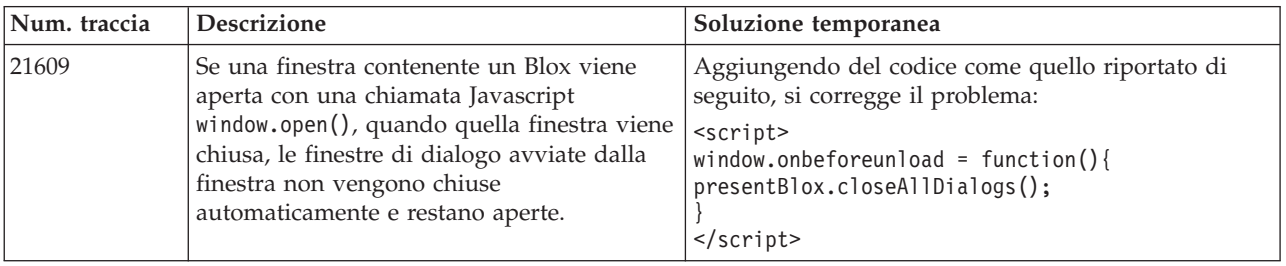

<span id="page-25-0"></span>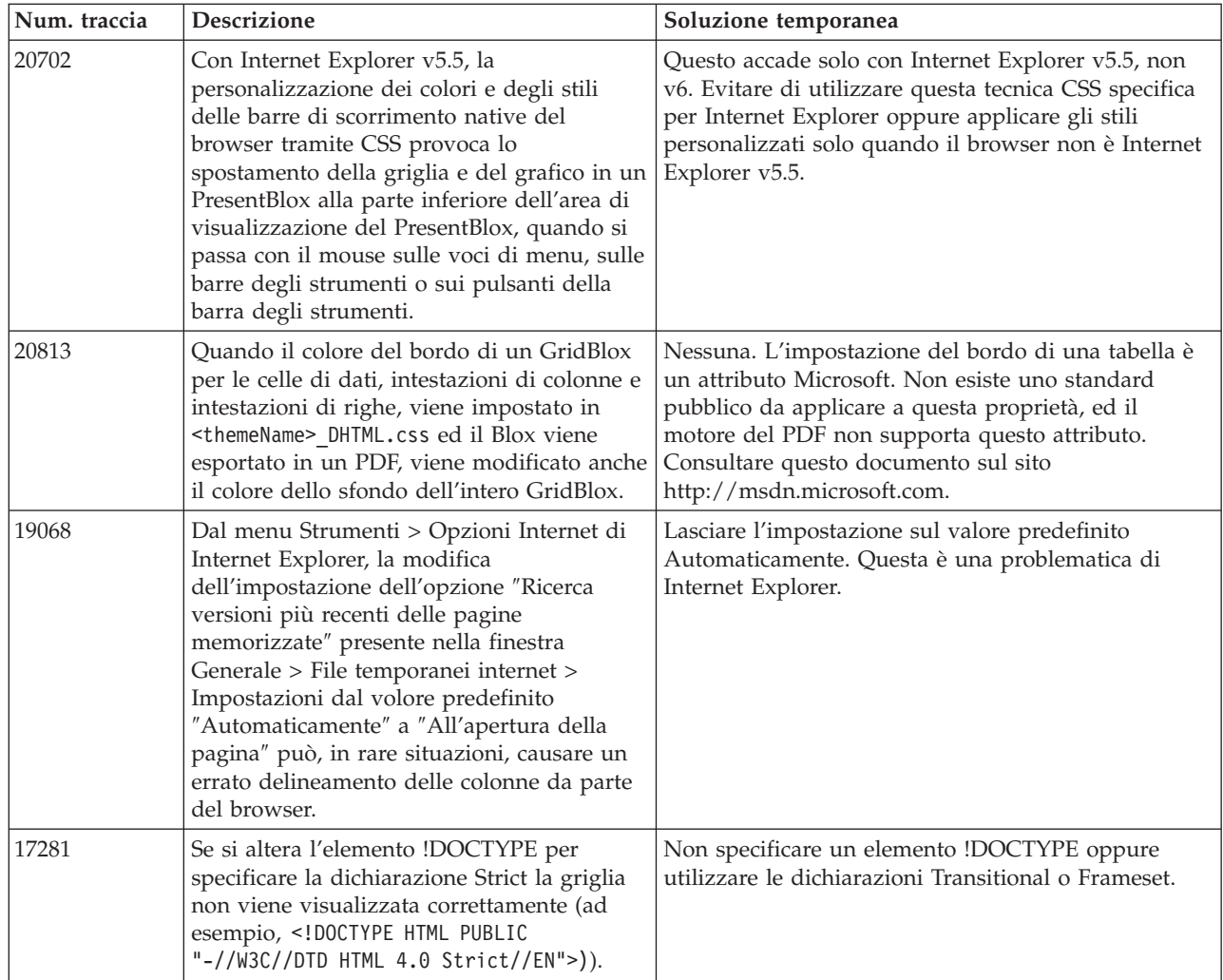

# **FastForward**

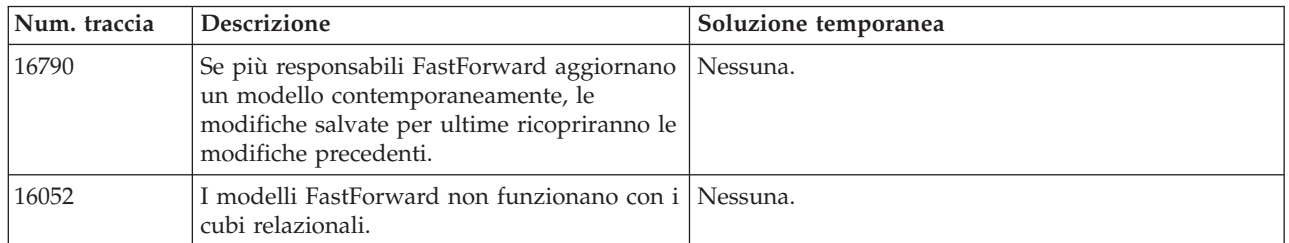

# **DB2 Alphablox Cube Server**

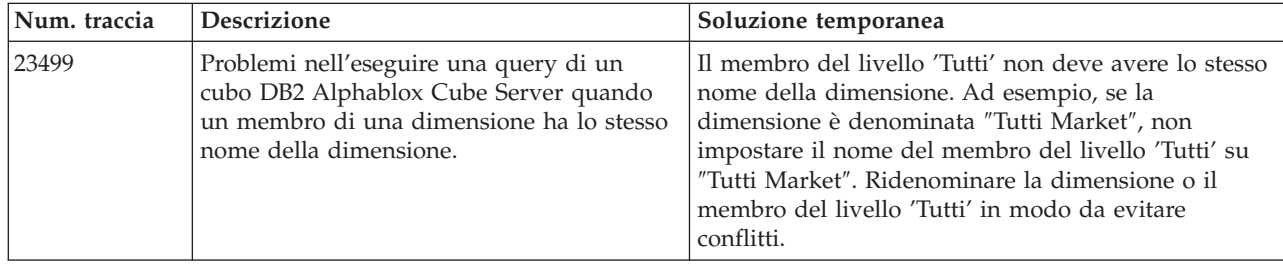

<span id="page-26-0"></span>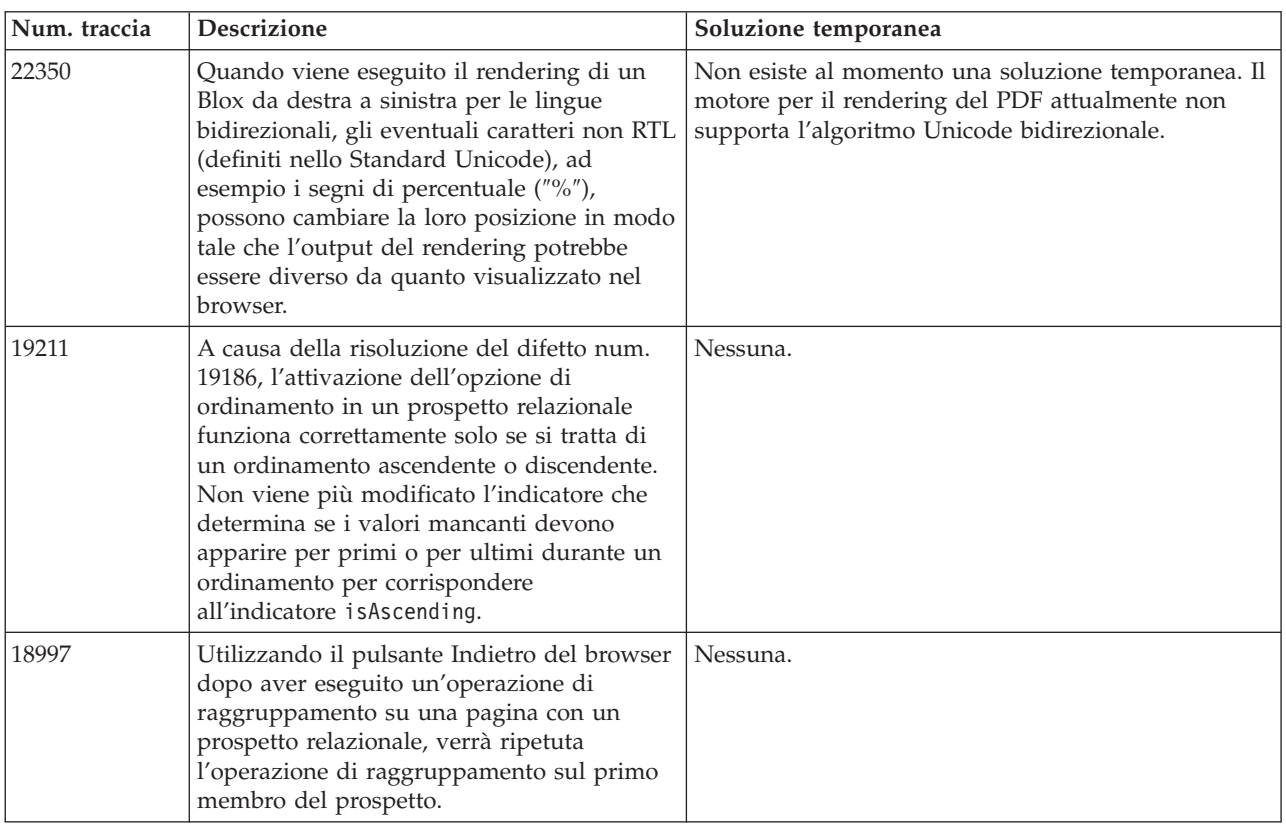

# **Prospetti relazionali**

# **Rendering del PDF**

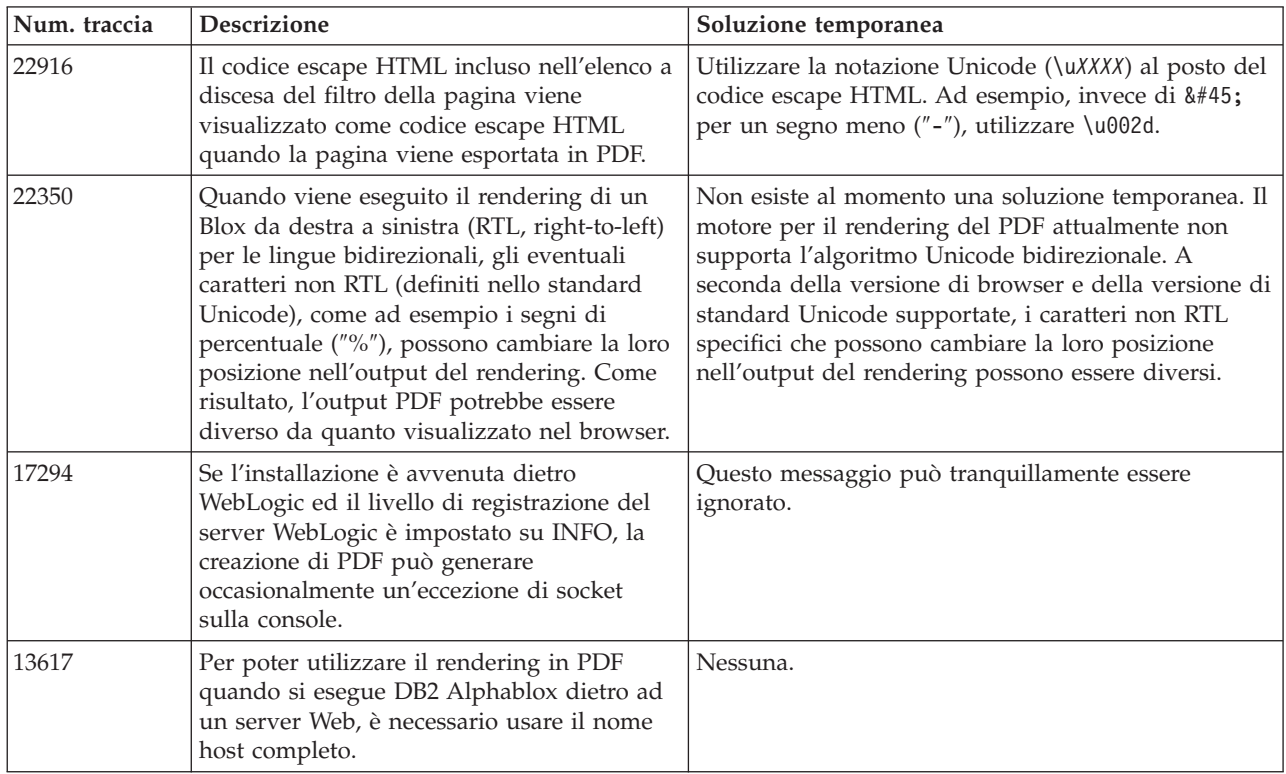

# **Programmazione sul server**

<span id="page-27-0"></span>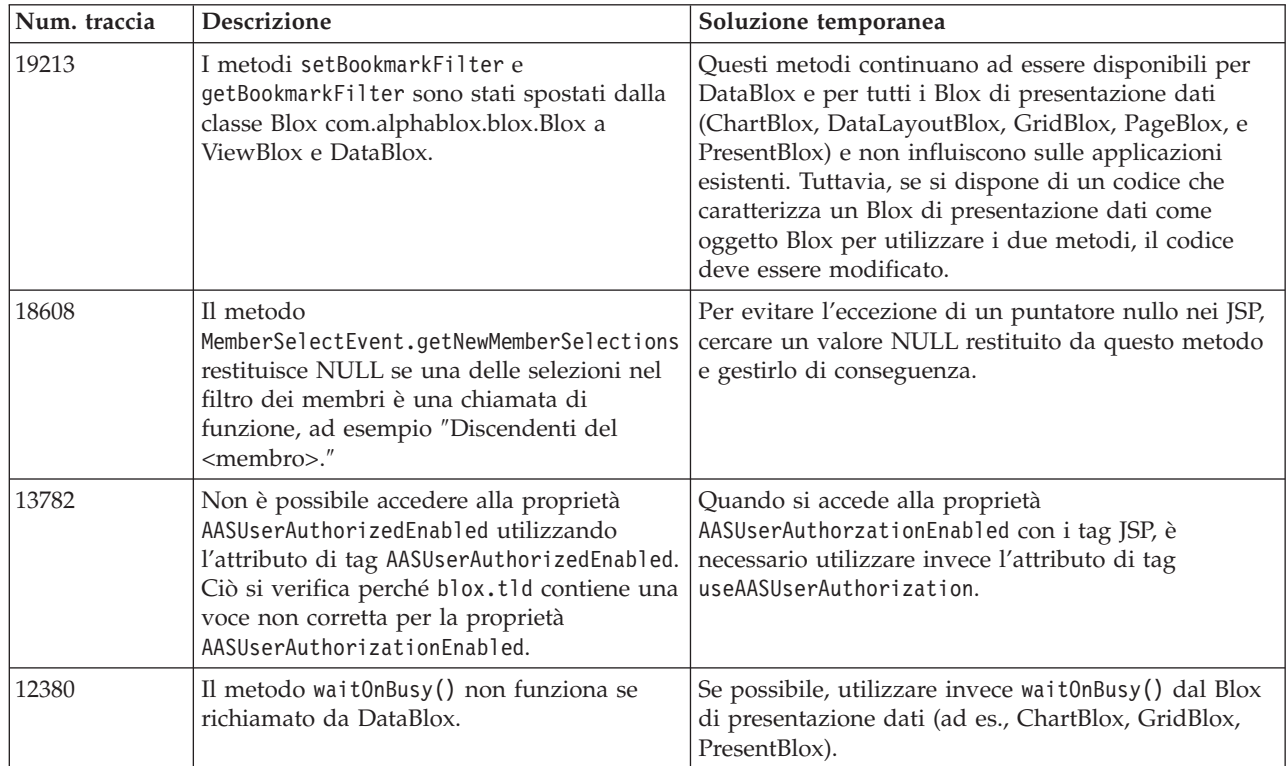

# **Console telnet**

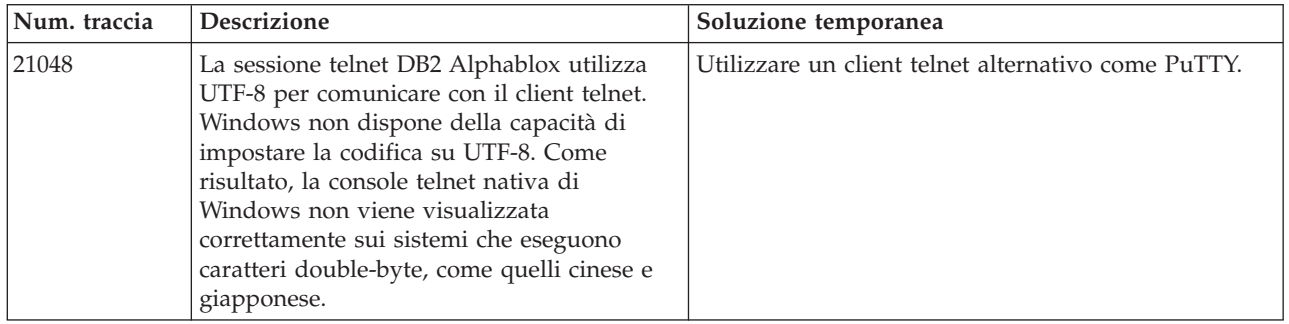

# **WebLogic**

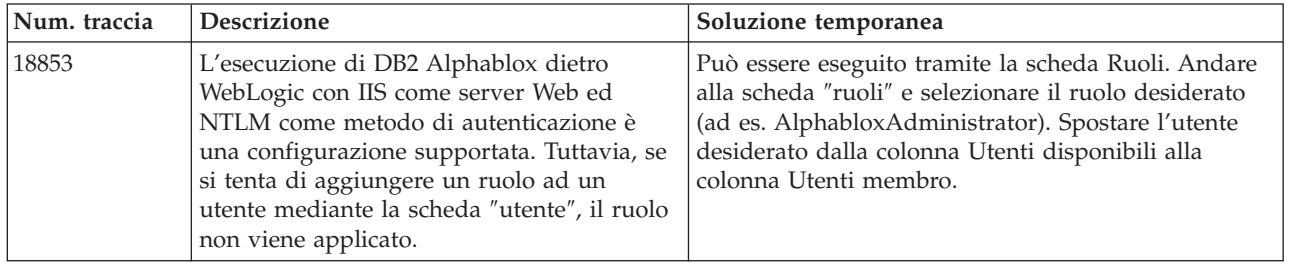

# **WebSphere**

<span id="page-28-0"></span>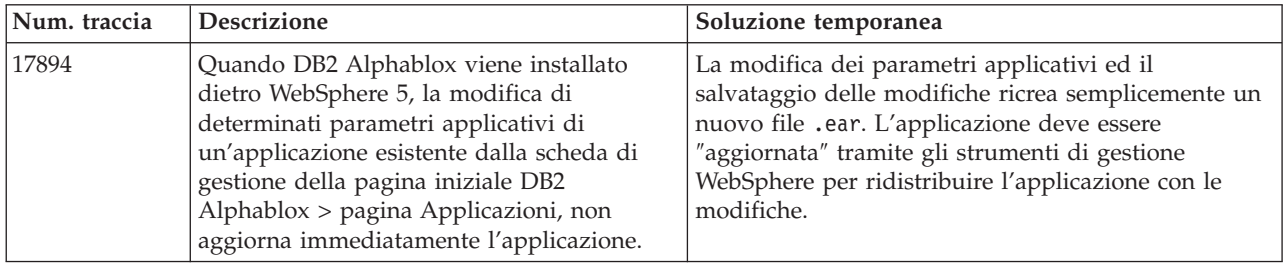

# **DB2 Alphablox in generale**

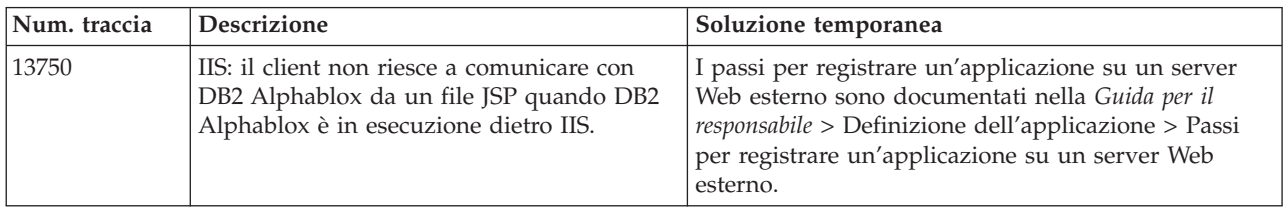

# **Problematiche relative all'origine dati e soluzioni temporanee**

Questa sezione documenta problematiche note relative a DB2 OLAP Server, Hyperion Essbase e Microsoft OLAP Services che influiscono su DB2 Alphablox 8.4. Le problematiche relative a DB2 OLAP Server e Hyperion Essbase sono elencate e, dove disponibili, ad ogni problematica seguono i dettagli, degli esempi e le soluzioni temporanee. Per alcune problematiche vengono forniti fra parentesi i numeri di traccia, come riferimento per ottenere maggiori informazioni se si contatta il supporto tecnico. I numeri di traccia DB2 Alphablox e Hyperion sono segnalati in modo chiaro, laddove possibile. È possibile anche accedere al sito Web del supporto tecnico Hyperion per ottenere ulteriori dettagli sull'ultima patch Essbase.

# **Problematiche note relative a DB2 OLAP Server e Hyperion Essbase**

Questa sezione elenca le problematiche note per i database DB2 OLAP Server e Hyperion Essbase.

- v Sui sistemi AIX, la variabile ESSLANG è sempre impostata sull'inglese. Poiché questa impostazione deve corrispondere a quella del server Essbase e non vi è modo di ottenere queste informazioni tramite programma, è necessario impostare manualmente la locale in essbasesetup.sh prima di avviare DB2 Alphablox. Il file essbasesetup.bat si trova nella directory <db2alphablox\_dir>/bin. Ad esempio, per impostare la locale sul giapponese, la variabile ESSLANG potrebbe essere impostata su Japanese\_Japan.JapanEUC@Binary, dove la stringa del valore è composta da <lingua>\_<territorio>.<nome code page>@<sequenzaordinamento>. Per i dettagli sulle specifiche delle locali, consultare la guida per il responsabile del database di DB2 OLAP Server o Hyperion Essbase.
- v Quando ci si collega alle origini dati Essbase tramite EES (Essbase Deployment Services) Hyperion, i valori numerici verranno restituiti in modo non corretto come stringhe per i prospetti Essbase nativi drill-through. Questa è una

<span id="page-29-0"></span>problematica Hyperion. La soluzione temporanea è di saltare EES e di collegarsi a Essbase in modo nativo. (Caso Hyperion num. 370427, DB2 Alphablox num. traccia 18668)

- Se nel file di configurazione Essbase essbase.cfg la proprietà SSLOGUNKNOWN viene modificata dal suo valore predefinito in FALSE, il richiamo di un segnalibro potrebbe visualizzare dei membri che non esistono più in una struttura. Per evitare il problema, lasciare la proprietà SSLOGUNKNOWN impostata sul suo valore predefinito TRUE. Questo consentirà a DB2 Alphablox di rilevare il problema e di inviare il messaggio di errore appropriato. (Num. traccia 17941 DB2 Alphablox).
- Se si utilizza il generatore di query per creare una query con un'origine dati Essbase utilizzando un nome di colonna calcolata visualizzato come numero (ad es. 400), verrà inviato un errore di colonna calcolata. La soluzione temporanea è di ridenominare la colonna calcolata con un nome non numerico. (Num. traccia 14491 DB2 Alphablox).
- v Quando si utilizza il comando {RENAME} per un membro, l'interattività nella griglia viene persa (nessuna operazione di drill-down), le eventuali modifiche apportate ai membri dell'asse Pagina vengono ignorate, i membri ridenominati non vengono visualizzati nel grafico. (Num. traccia 12591 DB2 Alphablox).
- Utilizzando il comando ORDERBY nella specifica del prospetto, i membri vengono riportati sotto forma di una stringa concatenata, invece di riportare i membri discreti in un elenco delimitato da virgole. Questo causa un errore. Caso Hyperion num. 120488.
- v L'utilizzo di { PRINTROW "n" } con le clausole membro <PAGE nella specifica del prospetto causa un errore. Caso Hyperion num. 183804.

### **Problematiche note relative a Microsoft Analysis Services**

#### **Collegamento con determinate stringhe di connessione**

Esiste una problematica nota con DB2 Alphablox quando ci si collega ad un'origine dati MSAS, se la stringa di connessione viene impostata come nell'esempio riportato di seguito e DB2 Alphablox viene avviato come servizio. MSOLAP;Execution Location=3;Client Cache Size=0;

Questa modifica viene effettuata cambiando nel campo Provider presente nelle pagine di gestione di Alphablox le definizioni di origine dati MSAS. Si consiglia di avviare DB2 Alphablox come applicazione di console. Tuttavia, se è necessario avviarlo come servizio, seguire queste indicazioni. Per consentire la connessione di DB2 Alphablox, deve essere modificato l'account di collegamento che avvia il servizio DB2 Alphablox, altrimenti verrà inviato l'errore Parametro non valido.

- 1. Dal Pannello di controllo aprire la cartella Strumenti di amministrazione e selezionare Servizi.
- 2. Richiamare le proprietà del servizio DB2 Alphablox.
- 3. Selezionare la scheda Collegamento ed il pulsante di opzione **Questo account** .
- 4. Selezionare un account del dominio. L'account del dominio deve avere l'impostazione di sicurezza locale "Collega come servizio". In caso contrario, dal Pannello di controllo aprire la cartella Strumenti di amministrazione e selezionare Criteri di protezione locali e fornire all'account di dominio le autorizzazioni richieste.

Ciò consente a DB2 Alphablox di collegarsi all'origine dati MSAS, tuttavia il nome utente e la password utilizzati per collegarsi all'origine dati corrisponderà all'account di dominio citato in precedenza. Questa è una problematica conosciuta ed in fase di studio.

#### **Servizi OLAP ed autenticazione**

Microsoft Analysis Services utilizza l'autenticazione basata su Windows. Per utilizzare l'autenticazione basata su Windows nelle applicazioni DB2 Alphablox che accedono ai servizi OLAP di Microsoft SQL Server, le proprietà nome utente e password passate da DB2 Alphablox ai servizi OLAP Microsoft devono essere gli utenti e le password Windows.

Se DB2 Alphablox e Microsoft SQL Server OLAP Services risiedono su domini diversi, devono essere dei domini Windows sicuri.

Per i dettagli su come configurazione le macchine Windows in modo che accedano agli OLAP Services e/o agli Analysis Services, consultare la *guida per il responsabile*.

#### **Installazione di un utente con locale diversa**

Se si sta effettuando l'installazione su una macchina in cui la locale dell'utente collegato è diversa da quella della macchina, DB2 Alphablox non stabilisce correttamente se i componenti MDAC sono installati. Se si verifica questo problema, impostare la locale sulla locale della macchina. (Num. traccia DB2 Alphablox 13294)

# <span id="page-32-0"></span>**Capitolo 6. Funzionalità e supporto piattaforma eliminati**

Le seguenti funzioni obsolete sono state rimosse in questo release:

- Client Java
- v Client collegamenti HTML (noto anche come client thin)
- SmartCacheBlox
- v StatusBlox
- SpreadsheetBlox
- v L'opzione **Automatic Save Enabled** nella pagina di definizione dell'applicazione contenuta nelle pagine di gestione di DB2 Alphablox.

Le seguenti piattaforme non sono più supportate:

- Solaris 8
- WebSphere Portal 5.1.0, 5.1.0.1
- v AIX 5.1 (32 bit e 64 bit)
- SunOne (iPlanet) 4.1

Con la disponibilità del client DHTML fin dalla versione V5 e con la flessibilità e l'estensibilità superiori del client DHTML, il client Java ed il client thin client sono divenuti obsoleti e in questo release sono stati rimossi. SmartCacheBlox e StatusBlox sono applicabili solo con il client Java e quindi sono stati anch'essi rimossi. Per un elenco completo dei metodi rimossi, consultare "Metodi Blox eliminati" e l'elenco di modifiche API Blox (in formato Javadoc).

### **Metodi Blox eliminati**

I metodi Blox applicabili solo a Java, ai collegamenti o ai client HTML sono stati rimossi. Questi metodi sono organizzati in base al Blox cui sono associati.

#### **Metodi Blox generali per AbstractBlox**

Sono stati rimossi i metodi per AbstractBlox riportati di seguito. Poiché AdminBlox, BookmarksBlox, CommentsBlox, ContainerBlox, DataBlox, RepositoryBlox, ResultSetBlox e StoredProceduresBlox sono estensioni di AbstractBlox, le modifiche sono da applicare anche a loro.

- getClassid(), setClassid()
- getCodebase(), setCodebase()
- $\cdot$  getType(), setType()
- v isMayscriptEnabled(), setMayscriptEnabled()
- updateProperties()

#### **Metodi Blox generali per DataViewBlox**

Sono stati rimossi i metodi per DataViewBlox riportati di seguito. Poiché ChartBlox, DataLayoutBlox, GridBlox, MemberFilterBlox, PageBlox e PresentBlox sono estensioni di DataViewBlox, le modifiche sono da applicare anche a loro.

- getBorder(), setBorder()
- getBorderTitle(), setBorderTitle()

• getLocaleCode(), setLocaleCode()

#### **ChartBlox**

- getChartFrameRectangle(), setChartFrameRectangle()
- getFootnoteRectangle(), setFootnoteRectangle()
- v getLegendRectangle(), setLegendRectangle()
- getPieFrameRectangle(), setPieFrameRectangle()
- getSubtitle(), setSubtitle()
- v getSubtitleRectangle(), setSubtitleRectangle()
- v getSubtitleStyle(), setSubtitleStyle()
- v getTitleRectangle(), setTitleRectangle()
- getToolbarPosition(), setToolbarPosition()
- isLegendWrapped(), setLegendWrapped()
- getWindowStyle(), setWindowStyle()

#### **DataBlox**

- getConsoleMessageLevel(), setConsoleMessageLevel()
- getControlStyle(), setControlStyle()
- v getEventBookmarkDelete(), setEventBookmarkDelete()
- getEventBookmarkLoad(), setEventBookmarkLoad()
- getEventBookmarkRename(), setEventBookmarkRename()
- v getEventBookmarkSave(), setEventBookmarkSave()
- v getEventDrillDown(), setEventDrillDown()
- getEventDrillUp(), setToolbarFloatable()
- getEventError(), setEventError()
- getEventFilterChanged(), setEventFilterChanged()
- getEventHideOnly(), setEventHideOnly()
- getEventKeepOnly(), setEventKeepOnly()
- getEventPivot(), setEventPivot()
- v getEventRemoveOnly(), setEventRemoveOnly()
- getEventShowAll(), setEventShowAll()
- getEventShowOnly(), setEventShowOnly()
- isThinApplet(), setThinApplet()

#### **DataLayoutBlox**

• getWindowStyle(), setWindowStyle()

#### **GridBlox**

- getCellBandingStyle(), setCellBandingStyle()
- v getCellMenuItemName(), setCellMenuItemName()
- getCellStyle(), setCellStyle()
- getColumnHeadingStyle(), setColumnHeadingStyle()
- v getDataColumnsPerPage(), getDataColumnsPerPage()
- v getDataRowsPerPage(), setDataRowsPerPage()
- getEventAddComments(), setEventAddComments()
- getEventCellMenuItem(), setEventCellMenuItem()
- getEventDisplayComments(), setEventDisplayComments()
- v getEventEditCellEnd(), setEventEditCellEnd()
- getEventEditCellStart(), setEventEditCellStart()
- getEventHeaderLink(), setEventHeaderLink()
- getEventHeaderMenuItem(), setEventHeaderMenuItem()
- v getEventMemberClick(), setEventMemberClick()
- getEventTriggerDrillThrough(), setEventTriggerDrillThrough()
- getGenerationStyle(), setGenerationStyle()
- v getHeadingStyle(), setHeadingStyle()
- v getRowHeadingStyle(), setRowHeadingStyle()
- getToolbarPosition(), setToolbarPosition()
- isAlwaysShowLastColumn(), setAlwaysShowLastColumn()
- v isAlwaysShowLastRow(), setAlwaysShowLastRow()
- v isHidePlusMinus(), setHidePlusMinus()
- isHtmlColumnHeadersWrapped(), setHtmlColumnHeadersWrapped()
- isHtmlShowFullTable(), setHtmlShowFullTable()
- isPaginate(), setPaginate()
- v isToolbarFloatable(), setToolbarFloatable()

#### **PageBlox**

- getPagePanelType(), setPagePanelType()
- getToolbarPosition(), setToolbarPosition()

#### **PresentBlox**

- v getDataLayoutMaxWidth(), setDataLayoutMaxWidth()
- getToolbarPosition(), setToolbarPosition()
- getWindowStyle(), setWindowStyle()
- isIBarVisible(), setIBarVisible()
- isToolbarFloatable(), setToolbarFloatable()

#### **RepositoryBlox**

- $\cdot$  delete3x()
- v getConsoleMessageLevel(), setConsoleMessageLevel()
- getUsersGroups()
- isThinApplet(), setThinApplet()
- $\cdot$  list3x()
- $load3x()$
- $\cdot$  loadBytes3x()
- rename $3x()$
- save $3x()$
- search $3x()$

#### **ToolbarBlox**

- getAppletList(), setAppletList()
- isButtonBordered(), setButtonBordered()

### **FormPropertyLinkException per FormBlox**

v getNestedException(), setNestedException()

## <span id="page-35-0"></span>**Metodi eliminati correlati al repository**

Questa sezione elenca tutti i metodi correlati al repository che sono stati rimossi in questo release.

#### **com.alphablox.blox.repository.Application**

- isAutosave()
- isHtmlLinks()

#### **com.alphablox.blox.repository.Server**

- getClientBuildVersion()
- getClientIncrementVersion()
- getClientMajorVersion()
- getClientMinorVersion()
- getClientVersion()
- getMinimumClientBuildVersion()
- getMinimumClientIncrementVersion()
- getMinimumClientMajorVersion()
- getMinimumClientMinorVersion()
- getMinimumClientVersion()

### **Metodi eliminati nel modello dell'interfaccia utente Blox**

Questa sezione elenca i metodi del modello interfaccia utente Blox (i pacchetti com.alphablox.blox.uimodel.\*) che sono stati rimossi in questo release.

#### **BloxController**

- actionFileExportToPDF FOP()
- applyBorderTitle()
- applyToolbarFloatable()

#### **PageBrixController**

• applyPagePanelType()

### **Valori di costanti di campo eliminati**

I valori di costanti di campo rimossi da questo release sono organizzati in base al Blox cui sono associati. Sono elencati anche i campi del modello interfaccia utente Blox.

#### **AbstractBlox**

- RENDER HTML
- RENDER JAVA

#### **RepositoryBlox**

• VISIBILITY PUBLIC (utilizzare invece RepositoryBlox.VISIBILITY APPLICATION)

### **Pacchetto di grafici nel modello di interfaccia utente Blox**

#### Axis:

• labelLayoutMap

#### BarDataSeries:

- barStyleMap
- dataLabelPositionMap

#### ChartGrid:

- lineLayoutMap
- lineTypeMap

#### ChartFillPattern:

- fillTypeMap
- imageModeMap

#### ChartLineSeries:

• lineTypeMap

#### ChartModelConstants:

- imageModeMap
- lineTypeMap

#### ChartRegionStyle:

- borderStyleMap
- imageModeMap

#### ChartSymbol:

- shapeMap
- styleMap

#### Dial:

- borderTypeMap
- ticPositonMap

#### DialNeedle:

• needleTypeMap

#### Legend:

- legendLayoutMap
- legendPositionMap

#### LineDataSeries:

• lineTypeMap

# <span id="page-38-0"></span>**Capitolo 7. API obsolete**

Questa sezione elenca le funzioni rimosse e le proprietà, i metodi, le classi, le interfacce ed i campi obsoleti, e le sostituzioni della funzionalità obsoleta.

Le API obsolete ricevono supporto per un periodo di tempo limitato ma non fanno più parte della direzione strategica del prodotto. L'IBM consiglia di eliminarne l'utilizzo appena possibile. Ogni volta che DB2 Alphablox rileva un'API obsoleta nella console del browser viene visualizzato un messaggio di avviso. Utilizzare questi messaggi per identificare le pagine dell'applicazione che richiedono le modifiche.

Per i criteri del ciclo di vita del supporto software IBM consultare il sito Web IBM Software Support Lifecycle

[http://www.ibm.com/software/info/supportlifecycle/index.html.](http://www.ibm.com/software/info/supportlifecycle/index.html)

# **API obsolete**

La tabella riportata di seguito elenca i metodi che in questo release sono divenuti obsoleti.

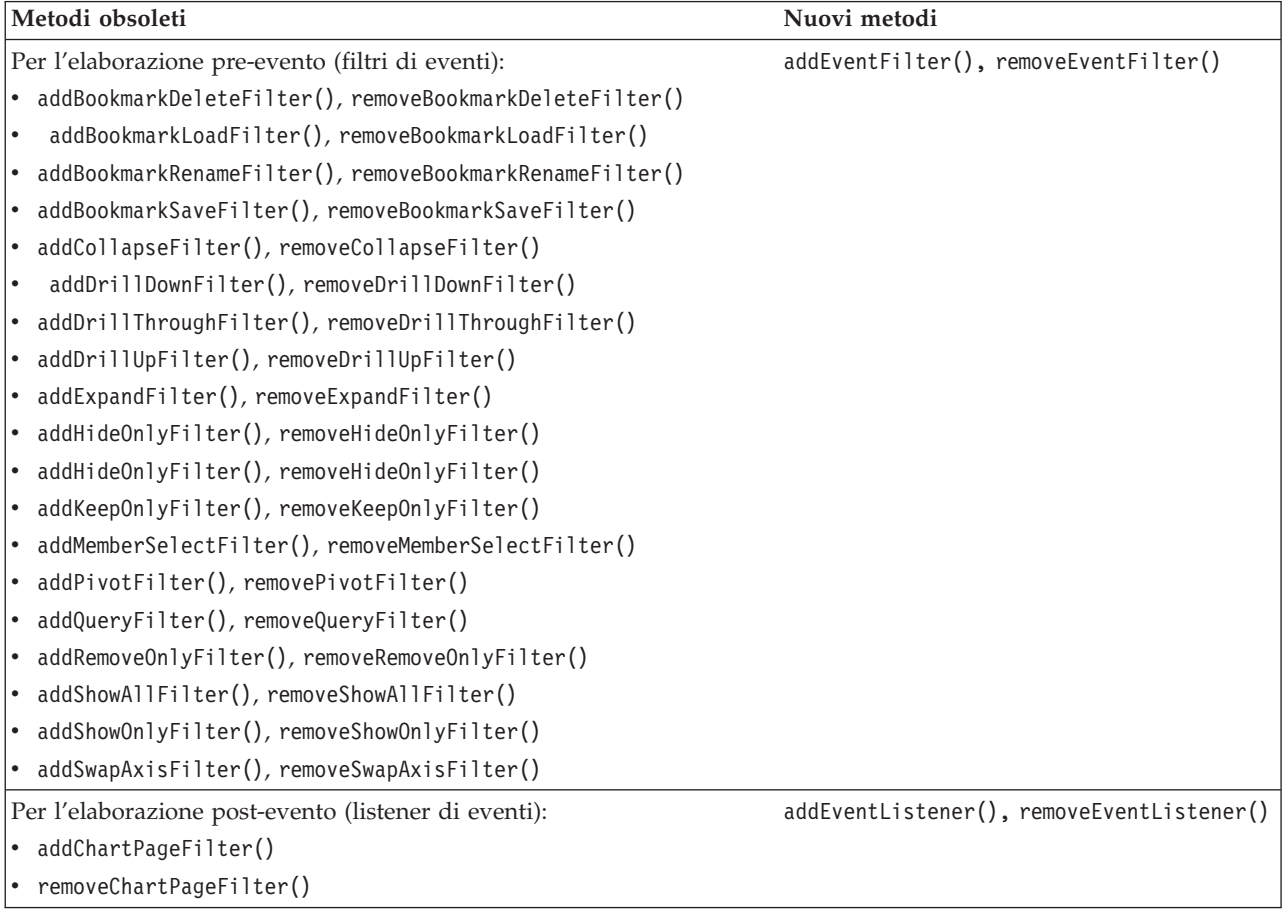

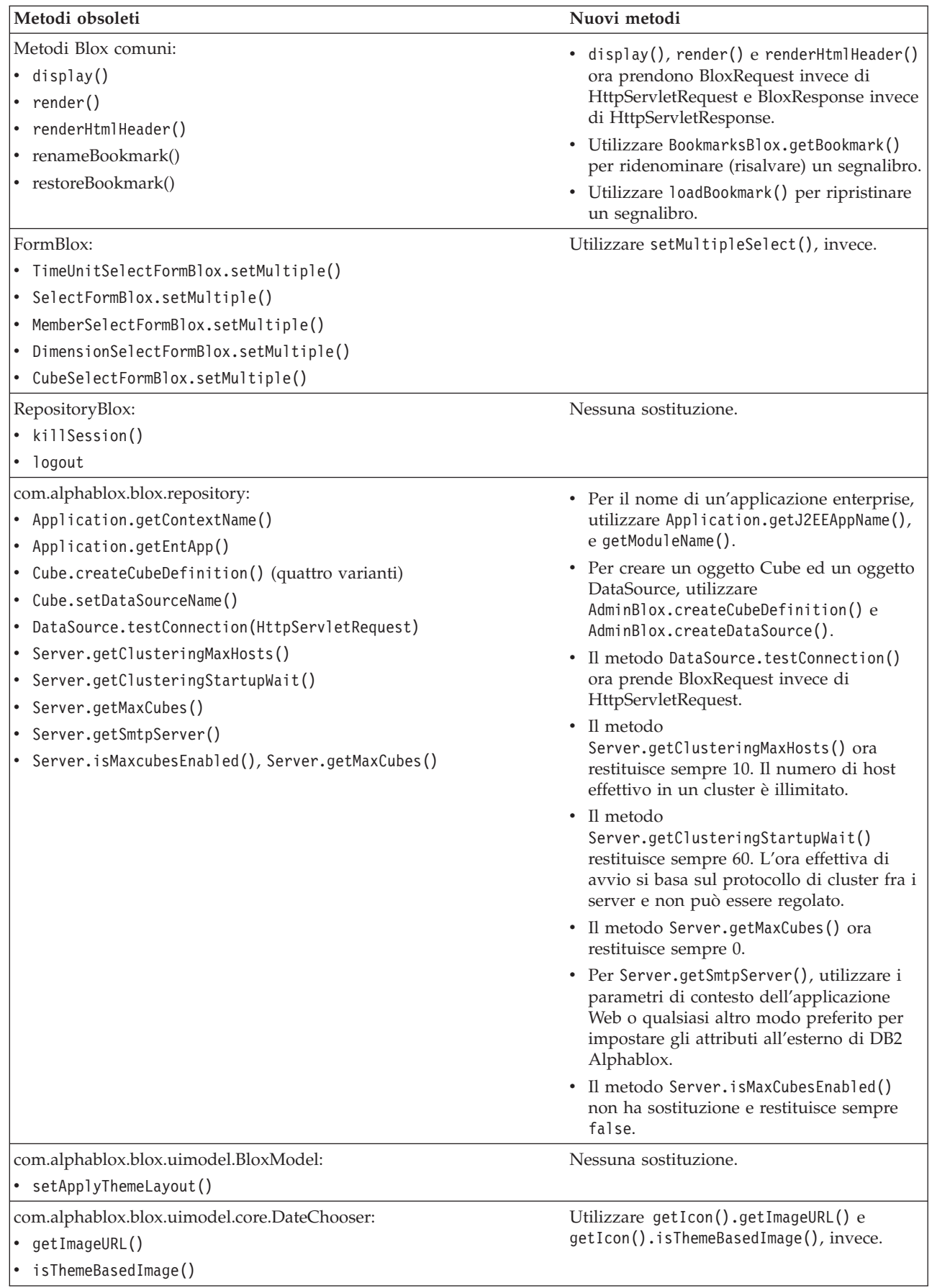

<span id="page-40-0"></span>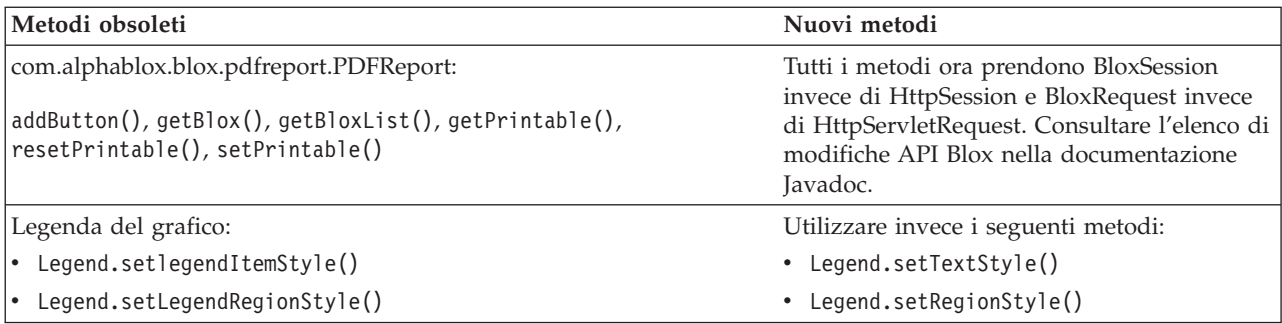

# **Campi obsoleti**

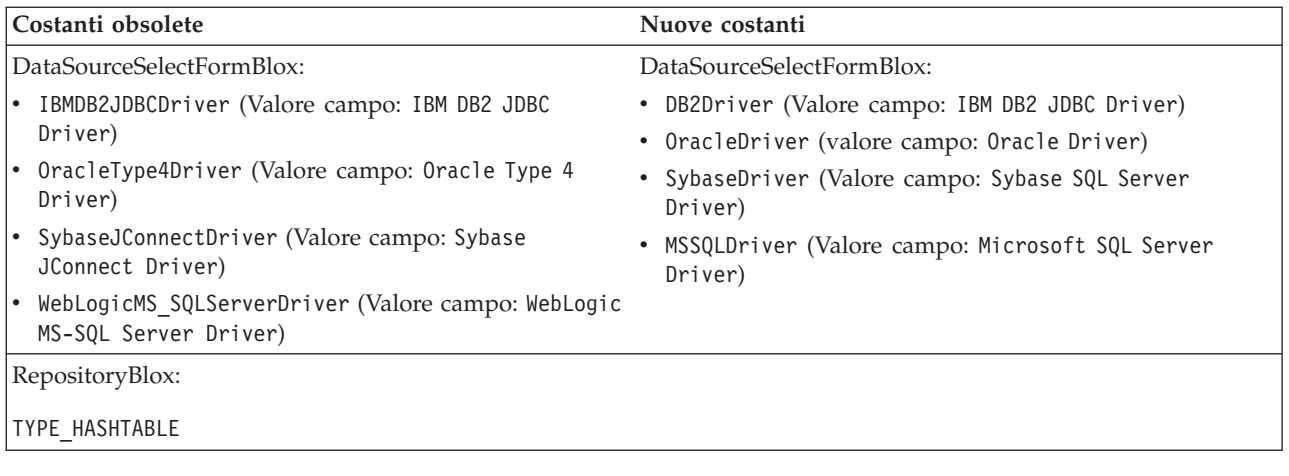

# **Costruttori obsoleti**

La tabella riportata di seguito elenca i costruttori che in questo release sono divenuti obsoleti.

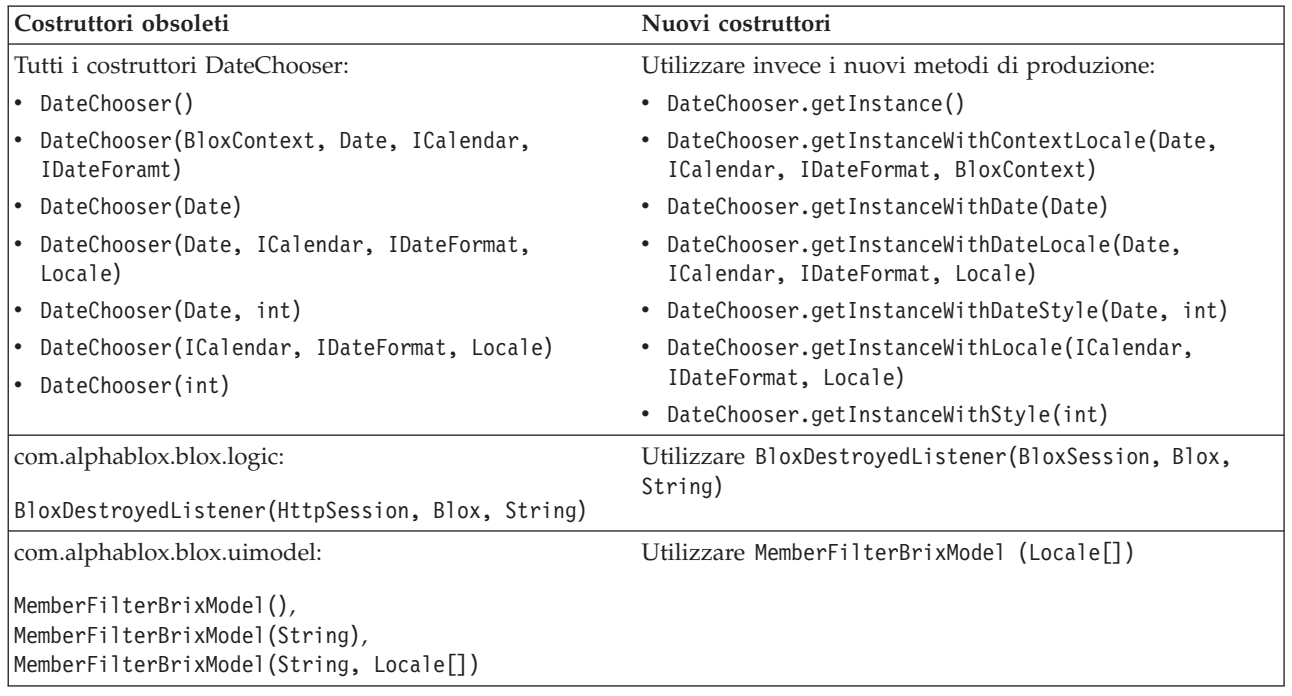

# <span id="page-41-0"></span>**Classi obsolete**

La tabella riportata di seguito visualizza la classe che in questo release è diventata obsoleta.

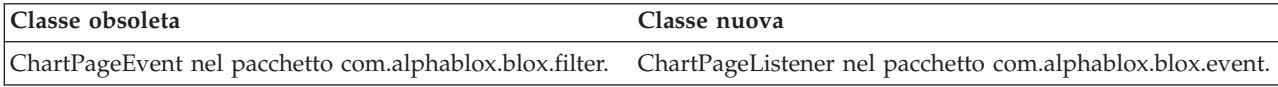

# **Interfacce obsolete**

La tabella riportata di seguito visualizza l'interfaccia che in questo release è divenuta obsoleta.

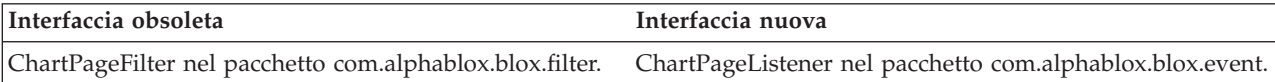

# <span id="page-42-0"></span>**Capitolo 8. Documentazione**

L'IBM può periodicamente creare dei pacchetti di correzione alla documentazione ed altri aggiornamenti alla documentazione di DB2 Alphablox. Se si accede alla libreria DB2 Alphablox al sito

[http://www.ibm.com/software/data/db2/alphablox/library.html,](http://www.ibm.com/software/data/db2/alphablox/library.html) verranno visualizzate sempre le informazioni più aggiornate con ulteriori collegamenti alle note tecniche e ai white paper. Il Centro informazioni Alphablox DB2 sul sito Web IBM <http://publib.boulder.ibm.com/infocenter/ablxhelp/8.3/index.jsp> viene aggiornato più frequentemente dei file PDF o dei manuali stampati.

#### **Opzione di installazione flessibile**

È possibile scegliere di visualizzare la documentazione DB2 Alphablox utilizzando l'opzione che si ritiene più appropriata alle proprie esigenze:

- v Per assicurarsi che la documentazione sia sempre aggiornata, accedere a tutta la documentazione direttamente dal Centro informazioni DB2 Alphablox presente sul sito Web IBM. Per impostazione predefinita tutti i collegamenti al Centro informazioni e a Javadoc di DB2 Alphablox dalle pagine di gestione portano al sito Web IBM, per disporre delle ultime informazioni più aggiornate.
- v Per mantenere il traffico di rete all'interno della propria intranet, è possibile installare la documentazione DB2 Alphablox su un unico server dell'intranet. Il programma di installazione della documentazione DB2 offre due opzioni:
	- L'opzione **Installa in un'installazione esistente di DB2 Alphablox** consente di installare la documentazione su un'installazione DB2 Alphablox esistente. Con questa opzione tutti i collegamenti al Centro informazioni e a Javadoc dalle pagine di gestione di DB2 Alphablox verranno automaticamente modificati in modo da portare alla versione installata localmente.
	- L'opzione **Installa come Centro informazioni indipendente** consente di installare la documentazione ovunque, senza associarla ad un'istanza DB2 Alphablox. Questo consente un comodo accesso alla documentazione durante lo sviluppo dell'applicazione su sistemi Windows. Se si desidera il Centro informazioni si colleghi dalle pagine di gestione DB2 Alphablox all'installazione indipendente, verificare che il Centro informazioni indipendente sia installato su un server nell'intranet. È poi possibile modificare il collegamento come descritto in ["Installazione](#page-43-0) come Centro informazioni [indipendente"](#page-43-0) a pagina 38.
- **Nota:** Il Centro informazioni presente sul sistema locale deve essere avviato, prima di potervi accedere. Su sistemi Windows utilizzare le scelte rapide che sono state create. Su sistemi Linux e UNIX eseguire lo script IC start.sh. Le scelte rapide ed i percorsi in cui sono installati i file sono descritti in "Installazione come Centro informazioni [indipendente"](#page-43-0) a pagina 38.

## **Documenti PDF**

Le informazioni contenute nel Centro informazioni DB2 Alphablox sono disponibili come file PDF. Per i collegamenti ai file PDF e al Centro informazioni consultare la pagina della libreria DB2 Alphablox al sito

[http://www.ibm.com/software/data/db2/alphablox/library.html.](http://www.ibm.com/software/data/db2/alphablox/library.html) I documenti PDF sono contenuti anche nel CD DB2 Alphablox nella directory documentation/pdf. I documenti sono organizzati nelle directory specifiche per la lingua, se ne è disponibile una versione tradotta. Per visualizzare la serie completa, consultare la directory inglese (cartella en\_US).

# <span id="page-43-0"></span>**Installazione su un'installazione Alphablox esistente**

Scegliendo l'opzione ″Installa in un'installazione esistente di DB2 Alphablo″ durante l'esecuzione del programma di installazione della documentazione tutti i collegamenti al Centro informazioni e a Javadoc delle pagine di gestione DB2 Alphablox vengono modificati automaticamente in modo da portare alla versione installata.

| Componente                              | Percorso                                                                      | Pagina di ingresso     |
|-----------------------------------------|-------------------------------------------------------------------------------|------------------------|
| Centro<br>informazioni                  | <alphablox_dir>/InfoCenter</alphablox_dir>                                    | ic.html                |
|                                         |                                                                               | (Per avviare il        |
|                                         |                                                                               | Centro<br>informazioni |
|                                         |                                                                               | eseguire               |
|                                         |                                                                               | IC start.bat o         |
|                                         |                                                                               | IC start.sh)           |
| Javadoc API<br>Blox di DB2<br>Alphablox | <alphablox_dir>/system/documentation/<br/>javadoc/blox</alphablox_dir>        | index.html             |
| Elenco<br>modifiche API<br>Blox         | <alphablox_dir>/system/documentation/<br/>javadoc/blox</alphablox_dir>        | changes.html           |
| Javadoc API<br>FastForward              | <alphablox_dir>/system/documentation/<br/>javadoc/fastforward</alphablox_dir> | index.html             |
| Javadoc API<br>prospetti<br>relazionali | <alphablox_dir>/system/documentation/<br/>javadoc/report</alphablox_dir>      | index.html             |

*Tabella 1. Percorso di installazione della documentazione quando la documentazione viene installata su un'installazione Alphablox esistente*

Se per qualche motivo è necessario tornare al Centro informazioni sull'host IBM o installare la documentazione su un sistema separato, consultare ["Configurazione](#page-45-0) dei collegamenti al Centro informazioni e alla [documentazione](#page-45-0) Javadoc" a pagina [40.](#page-45-0)

## **Installazione come Centro informazioni indipendente**

Scegliendo l'opzione ″Installa come Centro informazioni indipendente″ durante l'esecuzione del programma di installazione della documentazione, il Centro informazioni e Javadoc verranno installati nella directory specificata. Questo consente di fornire la documentazione su un sistema diverso nella propria intranet o di accedere più facilmente alla documentazione sul proprio sistema di sviluppo.

Sul sistemi Windows, viene creato un gruppo programmi **IBM DB2 Alphablox - Documentazione in linea** con le seguenti scelte rapide:

- v **Documentazione**
	- **Centro informazioni**
	- **Avvia il Centro informazioni**
	- **Arresta il Centro informazioni**
- v **Javadoc**
	- **API Blox**
	- **Elenco modifiche API Blox**
	- **API FastForward**
	- **API prospetti relazionali**
- **Nota:** Se si sceglie di installare solo un sottoinsieme della documentazione o di Javadoc, le scelte rapide potrebbero essere differenti.
- **Nota:** Su sistemi Linux o UNIX non vengono create scelte rapide. Consultare la tabella riportata di seguito per il percorso e la pagina d'ingresso di ciascun componente della documentazione.

*Tabella 2. Percorso di installazione della documentazione relativa ad un'installazione indipendente*

| Componente                              | <b>Percorso</b>                                               | Pagina di ingresso                                                                                                    |
|-----------------------------------------|---------------------------------------------------------------|----------------------------------------------------------------------------------------------------|
| Centro<br>informazioni                  | <alphablox doc="" install=""></alphablox>                     | Per avviare il<br>Centro<br>informazioni<br>eseguire<br>IC start.bat o<br>IC start.sh. Per<br>istruzioni su come<br>avviare il Centro<br>informazioni<br>consultare le note<br>riportate di seguito. |
| Javadoc API<br>Blox di DB2<br>Alphablox | <alphablox doc="" install="">/javadoc/blox</alphablox>        | index.html                                                                                                    |
| Elenco<br>modifiche API<br>Blox         | <alphablox doc="" install="">/javadoc/blox</alphablox>        | changes.html                                                                                                    |
| Javadoc API<br>FastForward              | <alphablox doc="" install="">/javadoc/fastforward</alphablox> | index.html                                                                                                    |
| Javadoc API<br>prospetti<br>relazionali | <alphablox doc="" install="">/javadoc/report</alphablox>      | index.html                                                                                                    |

**Nota:** Per avviare il Centro informazioni:

- v In una finestra del browser, andare al sito http://127.0.0.1:*numero\_porta*/help/index.jsp. Il numero porta viene specificato durante l'installazione. Se no lo si ricorda, questa informazione è reperibile aprendo il file IC\_start.bat o IC\_start.sh in un editor di testo. Il numero presente dopo l'opzione -port è il numero porta del Centro informazioni.
- v Su sistemi Windows è possibile anche utilizzare la scelta rapida **Centro informazioni** creata nel gruppo programmi the **IBM DB2 Alphablox - Documentazione in linea**.

Se si desidera configurare la propria istanza DB2 Alphablox in modo che porti al Centro informazioni indipendente, consultare ["Configurazione](#page-45-0) dei collegamenti al Centro informazioni e alla [documentazione](#page-45-0) Javadoc" a pagina 40.

# <span id="page-45-0"></span>**Configurazione dei collegamenti al Centro informazioni e alla documentazione Javadoc**

È possibile modificare manualmente nell'installazione di DB2 Alphablox i file riportati di seguito, in modo che portino alla posizione in cui è installata la documentazione. Tutti i file si trovano nella directory <alphablox\_dir>/system/documentation/.

*Tabella 3. File da configurare per ottenere dei collegamenti personalizzati alla documentazione*

| Collegamento dalle pagine di gestione | Porta a          |
|---------------------------------------|------------------|
| Centro informazioni di DB2 Alphablox  | ic.html          |
| Javadoc API Blox                      | jdoc_blox.html   |
| Javadoc elenco modifiche API Blox     | jdoc_change.html |
| Javadoc API FastForward               | jdoc_ffwd.html   |
| Javadoc API prospetti relazionali     | jdoc_report.html |

Nella stessa directory sono incluse altre due versioni per ogni pagina di ingresso. Una porta alla versione su host IBM (\_hosted.html), e l'altra alla versione installata localmente ( local.html).

### **Passaggio alla documentazione su host IBM**

Se si deve tornare al Centro informazioni e Javadoc su host IBM, copiare la versione su host della pagina di ingresso nella stessa directory sul file specificato e rimuovere \_local dal nome file, come illustrato nella tabella riportata di seguito.

*Tabella 4. File da utilizzare per la documentazione su host IBM*

| Collegamento dalle pagine<br>di gestione                                      | Copiare questo file     | Su               |
|-------------------------------------------------------------------------------|-------------------------|------------------|
| Centro informazioni di DB2<br>Alphablox                                       | ic hosted.html          | ic.html          |
| Documentazione Javadoc API   jdoc_blox_hosted.html<br><b>Blox</b>             |                         | jdoc_blox.html   |
| Documentazione Javadoc<br>elenco modifiche API Blox                           | jdoc_change_hosted.html | jdoc_change.html |
| Documentazione Javadoc API   jdoc_ffwd_hosted.html<br>FastForward             |                         | jdoc_ffwd.html   |
| Documentazione Javadoc API   jdoc_report_hosted.html<br>prospetti relazionali |                         | jdoc_report.html |

### **Passaggio alla documentazione installata localmente**

Se si desidera tornare alla documentazione presente in un'installazione DB2 Alphablox esistente, copiare la versione \_local.html della pagina di ingresso nella stessa directory sul file specificato e rimuovere \_local dal nome file, come illustrato nella tabella riportata di seguito.

| Collegamento dalle pagine<br>di gestione                                     | Copiare questo file    | Su               |
|------------------------------------------------------------------------------|------------------------|------------------|
| Centro informazioni di DB2<br>Alphablox                                      | ic local.html          | ic.html          |
| Javadoc API Blox                                                             | jdoc_blox_local.html   | jdoc_blox.html   |
| Documentazione Javadoc<br>elenco modifiche API Blox                          | jdoc_change_local.html | jdoc_change.html |
| Documentazione Javadoc API   jdoc_ffwd_local.html<br>FastForward             |                        | jdoc_ffwd.html   |
| Documentazione Javadoc API   jdoc_report_local.html<br>prospetti relazionali |                        | jdoc_report.html |

*Tabella 5. File da utilizzare per la documentazione presente in un'installazione DB2 Alphablox esistente*

### **Passaggio al Centro informazioni indipendente**

Se la documentazione DB2 Alphablox è installata su un server a parte nell'intranet e si desidera configurare il collegamento dalle pagine di gestione di DB2 Alphablox a quell'installazione:

- 1. Copiare ic\_hosted.html su ic.html.
- 2. Per il reindirizzamento, modificare il valore URL nel <meta> tag della pagina: <meta http-equiv="REFRESH" content="0; URL=**http://***server:porta***/help/index.jsp**">

# <span id="page-48-0"></span>**Capitolo 9. Accesso facilitato**

Le funzioni di accesso facilitato consentono agli utenti con disabilità fisica, ad esempio con problemi di mobilità e vista, di utilizzare regolarmente i prodotti software. DB2 Alphablox dispone delle seguenti principali funzioni di accesso facilitato:

- v Gli utenti possono utilizzare dei tasti di scelta rapida e dei collegamenti rapidi per esplorare ed eseguire delle azioni di analisi dei dati nell'interfaccia utente Blox.
- v L'interfaccia utente Blox nel client DHTML può essere resa con un tema ad alto contrasto per utenti con vista limitata.
- v L'interfaccia utente Blox con rendering tramite tema ad alto contrasto rispetta de la preferenza di visualizzazione della dimensione carattere impostata nel browser.
- v L'utente può utilizzare i tasti di scelta rapida per esplorare ed interagire con i prospetti relazionali creati utilizzando ReportBlox.
- v Gli utenti gestionali possono utilizzare i tasti di scelta rapida per esplorare le pagine di gestione di DB2 Alphablox ed eseguire la propria attività gestionale.
- v Il Centro informazioni di DB2 Alphablox è in formato XHTML 1.0, supportato dalla maggior parte dei browser.
- v Il Centro informazioni di DB2 Alphablox e la guida in linea dell'utente finale rispettano la preferenza di visualizzazione della dimensione carattere impostata nel browser.

**Importante:** L'accesso facilitato è supportato solo su Internet Explorer 6.0.

#### **Esplorazione tramite tastiera**

Gli utenti delle applicazioni possono esplorare ed interagire con i dati nell'interfaccia utente Blox utilizzando solo la tastiera. Possono usare i tasti o delle combinazioni di tasti per eseguire delle operazioni che possono essere eseguite anche con un mouse. I tasti utilizzati in genere sono congruenti con i tasti di scelta rapida standard Windows. L'esplorazione tramite tastiera è supportata anche per i prospetti interattivi creati utilizzando ReportBlox. Per ulteriori informazioni consultare "Tasti di scelta rapida e [collegamenti](#page-49-0) per l'interfaccia utente Blox" a [pagina](#page-49-0) 44 e "Tasti di scelta rapida per l'interfaccia utente [ReportBlox"](#page-51-0) a pagina 46.

#### **Visualizzazione accessibile**

Il client DHTML fornisce agli utenti dei tasti di scelta rapida per esplorare ed eseguire delle azioni di analisi di dati tramite Internet Explorer. Per utenti con una vista limitata, il rendering dell'interfaccia utente Blox può essere eseguito con un tema, fornito, ad alto contrasto e nel rispetto dell'impostazione di dimensione carattere specificata nel browser. Per gli utenti con una vista limitata, gli sviluppatori di applicazioni possono eseguire il rendering delle applicazioni utilizzando il tema ad alto contrasto (theme=highcontrast). È possibile ottenere ciò con il profilo utente, ad esempio tramite una proprietà utente personalizzata.

### <span id="page-49-0"></span>**Compatibilità con le tecnologie di assistenza**

È possibile utilizzare dei programmi di lettura schermo ed altre tecnologie di assistenza per leggere i dati nell'interfaccia utente Blox o in un prospetto relazionale.

#### **Documentazione accessibile**

Il Centro informazioni DB2 Alphablox viene fornito in formato XHTML 1.0, supportato nella maggior parte dei browser Web. XHTML consente all'utente di visualizzare la documentazione secondo le preferenze di visualizzazione impostate nel browser. Consente inoltre di utilizzare i programmi di lettura schermo ed altre tecnologie di assistenza.

#### **Limitazioni**

Il supporto all'accesso facilitato nell'interfaccia utente Blox ha le seguenti limitazioni:

- v I tasti di scelta rapida per l'esplorazione nell'interfaccia utente Blox sono supportati solo per i browser Internet Explorer 6.
- v Il componente grafico non è accessibile tramite tastiera. Si consiglia di rimuovere il componente grafico da un PresentBlox (chartAvailable = "false") o di utilizzare solo il componente griglia per utenti disabili.
- v Il componente barra degli strumenti ed i relativi pulsanti non sono accessibili tramite tastiera. Si consiglia di nascondere la barra degli strumenti (toolbarVisible="false") per gli utenti disabili. Poiché i pulsanti della barra degli strumenti sono essenzialmente dei collegamenti ad un sottoinsieme della funzionalità disponibile nella barra dei menu, quando si nasconde la barra degli strumenti non viene persa alcuna funzionalità.

Per ulteriori informazioni consultare l'argomento Designing an accessible application nel manuale *Developer's Guide*.

### **Tasti di scelta rapida e collegamenti per l'interfaccia utente Blox**

I tasti utilizzati per esplorare l'interfaccia utente Blox e per interagire con i dati sono generalmente congruenti con i tasti di scelta rapida standard Windows. Notare che:

- v I tasti di scelta rapida sono supportati solo con browser Internet Explorer.
- v I tasti di scelta rapida non sono supportati per la navigazione nel grafico.

L'interfaccia utente Blox tipicamente è composta da alcuni componenti di interfaccia utente, ad esempio la griglia e il grafico che presentano i dati, e dai controlli utente, come le barre dei menu, gli elenchi a discesa o i pulsanti. I controlli utente consentono di eseguire azioni di analisi dei dati. Di seguito sono riportati i tasti di scelta rapida più comuni utilizzati nell'interfaccia utente Blox:

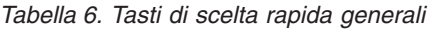

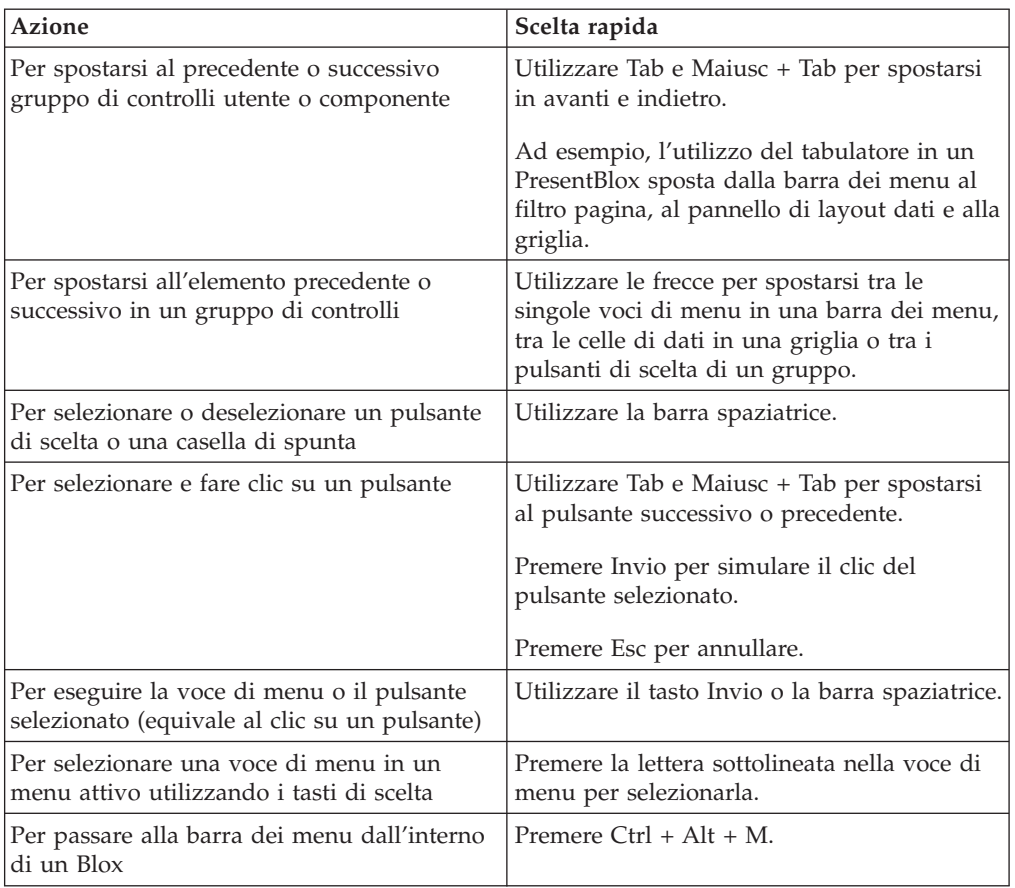

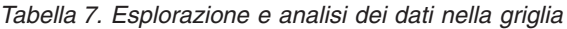

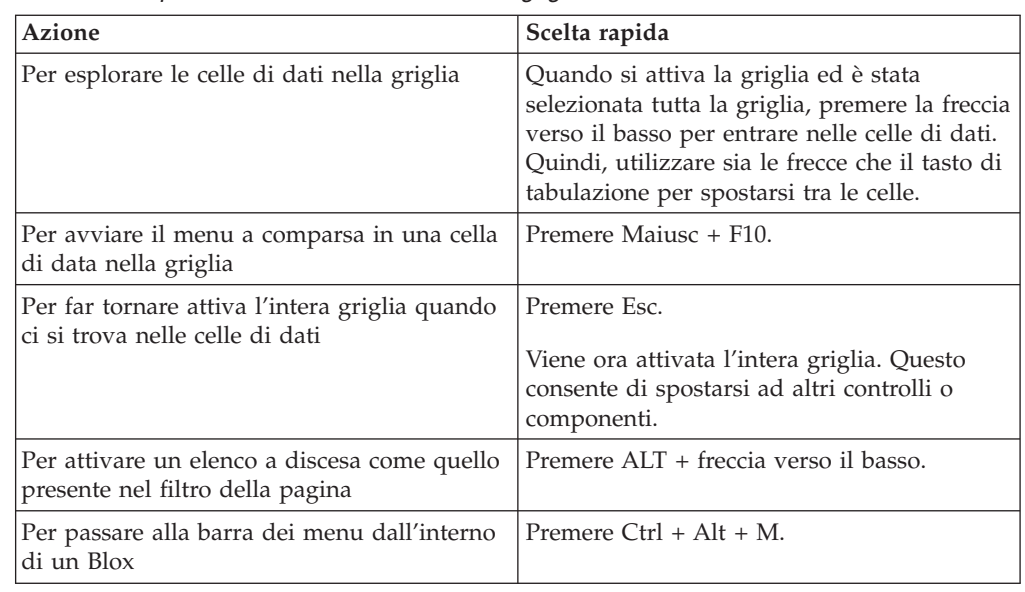

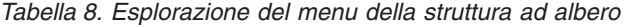

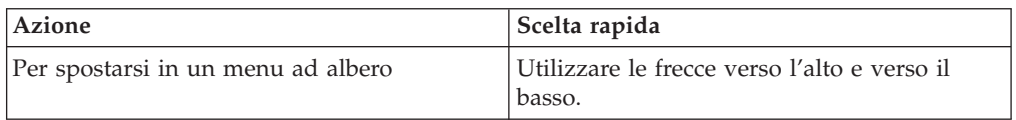

<span id="page-51-0"></span>*Tabella 8. Esplorazione del menu della struttura ad albero (Continua)*

| <b>Azione</b>                                                 | Scelta rapida                      |
|---------------------------------------------------------------|------------------------------------|
| Per espandere un nodo compresso in una<br>struttura ad albero | Premere la freccia verso destra.   |
| Per comprimere un nodo espanso in una<br>struttura ad albero  | Premere la freccia verso sinistra. |

**Nota:** Se si utilizza un programma di lettura schermo, il programma prende il controllo della tastiera e i tasti di scelta rapida descritti potrebbero non essere applicabili.

# **Tasti di scelta rapida per l'interfaccia utente ReportBlox**

I tasti utilizzati per esplorare un prospetto interattivo creato utilizzando ReportBlox sono generalmente congruenti con i tasti di scelta rapida standard Windows. La tabella riportata di seguito elenca i tasti di scelta rapida per l'utilizzo dei menu contestuali interattivi di ReportBlox e per personalizzare un prospetto tramite la finestra di dialogo Stile prospetto.

*Tabella 9. Tasti di scelta rapida generali per i menu interattivi di ReportBlox*

| <b>Azione</b>                                                                                                    | Scelta rapida                                                                                                    |
|----------------------------------------------------------------------------------------------------|----------------------------------------------------------------------------------------------------|
| Per passare alla successiva o precedente<br>intestazione di gruppo, intestazione di<br>colonna o menu di contesto dei totali di<br>gruppo | Utilizzare Tab e Maiusc + Tab.<br>Il menu di contesto viene aperto<br>automaticamente quando ci si sposta<br>nell'area sensibile. |
| Per selezionare una voce di menu                                                                                                    | Utilizzare le frecce per spostarsi alla voce<br>desiderata e premere Invio.                                                       |

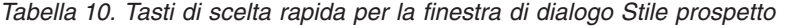

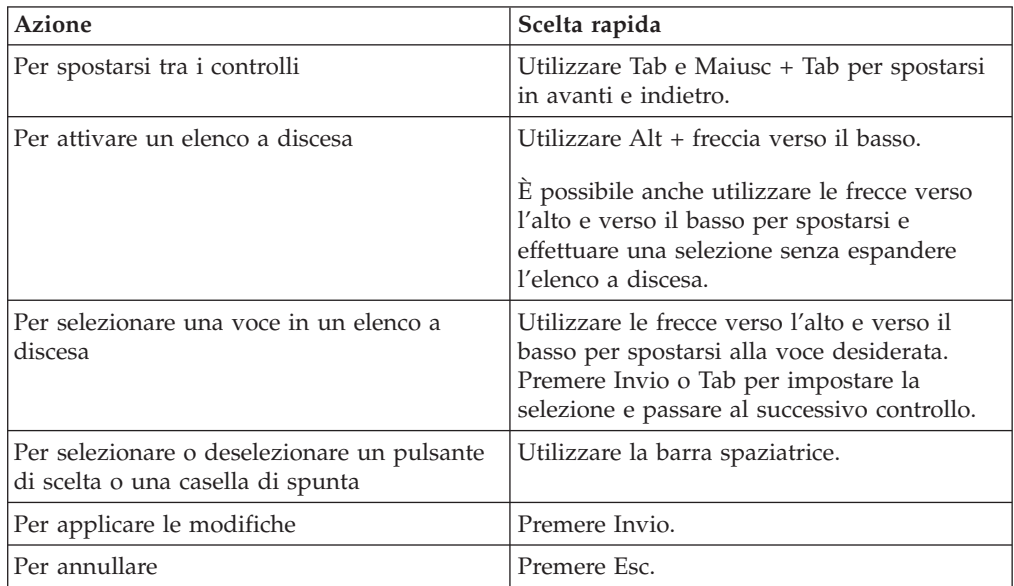

**Nota:** I tasti di scelta rapida sono supportati solo con browser Internet Explorer.

**Nota:** Se si utilizza un programma di lettura schermo, il programma prende il controllo della tastiera e i tasti di scelta rapida descritti potrebbero non essere applicabili.

# <span id="page-54-0"></span>**Informazioni particolari**

Queste informazioni sono state sviluppate per i prodotti e i servizi offerti negli Stati Uniti.

È possibile che negli altri paesi l'IBM non offra i prodotti, i servizi o le funzioni illustrati in questo documento. Consultare il rappresentante IBM locale per informazioni sui prodotti o sui servizi disponibili nel proprio paese. Ogni riferimento relativo a prodotti, programmi o servizi IBM non implica che solo quei prodotti, programmi o servizi IBM possono essere utilizzati. In sostituzione a quelli forniti, è possibile usare prodotti, programmi o servizi funzionalmente equivalenti che non comportino violazione dei diritti di proprietà intellettuale o di altri diritti dell'IBM. È comunque responsabilità dell'utente valutare e verificare la possibilità di utilizzare altri prodotti, programmi o servizi non IBM.

L'IBM può avere brevetti o domande di brevetti in corso relativi a quanto trattato nella presente pubblicazione. La fornitura di questa pubblicazione non implica la concessione di alcuna licenza su di essi. Chi desiderasse ricevere informazioni relative alle licenze può rivolgersi per iscritto a:

*IBM Director of Commercial Relations, IBM Europe, Schoenaicher Str. 220, D-7030 Boeblingen, Deutschland*

Per richieste di licenze relative ad informazioni double-byte (DBCS), contattare il Dipartimento di Proprietà Intellettuale IBM nel proprio paese o inviare richieste per iscritto a:

*IBM World Trade Asia Corporation, Licensing, 2-31 Roppongi 3-chome, Minato-ku, Tokyo 106-0032, Japan*

*Il seguente paragrafo non è valido per il Regno Unito o per tutti i paesi le cui leggi nazionali siano in contrasto con le disposizioni in esso contenute:* L'INTERNATIONAL BUSINESS MACHINES CORPORATION FORNISCE QUESTA PUBBLICAZIONE NELLO STATO IN CUI SI TROVA SENZA ALCUNA GARANZIA, ESPLICITA O IMPLICITA, IVI INCLUSE EVENTUALI GARANZIE DI COMMERCIABILITÀ ED IDONEITÀ AD UNO SCOPO PARTICOLARE. Alcuni stati non consentono la rinuncia a garanzie esplicite o implicite in determinate transazioni, pertanto la presente dichiarazione potrebbe non essere a voi applicabile.

Questa pubblicazione potrebbe contenere imprecisioni tecniche o errori tipografici. Le informazioni incluse in questo documento vengono modificate su base periodica; tali modifiche verranno incorporate nelle nuove edizioni della pubblicazione. L'IBM si riserva il diritto di apportare miglioramenti e/o modifiche al prodotto o al programma descritto nel manuale in qualsiasi momento e senza preavviso.

Tutti i riferimenti a siti Web non dell'IBM sono forniti unicamente a scopo di consultazione. I materiali contenuti in tali siti Web non fanno parte di questo prodotto IBM e l'utente si assume ogni rischio relativo al loro utilizzo.

L'IBM può utilizzare o divulgare le informazioni ricevute dagli utenti secondo le modalità ritenute appropriate, senza alcun obbligo nei loro confronti.

Coloro che detengono la licenza su questo programma e desiderano avere informazioni allo scopo di consentire: (i) uno scambio di informazioni tra programmi indipendenti e altri (compreso questo) e (ii) l'uso reciproco di tali informazioni, dovrebbero rivolgersi a:

#### *IBM Corporation, J46A/G4, 555 Bailey Avenue, San Jose, CA 95141-1003 U.S.A.*

Queste informazioni possono essere rese disponibili, secondo condizioni contrattuali appropriate, compreso, in alcuni casi, il pagamento in addebito.

Il programma su licenza descritto in questo manuale e tutto il materiale su licenza ad esso relativo sono forniti dall'IBM nel rispetto dei termini dell'IBM Customer Agreement, dell'IBM International Program License Agreement o di ogni altro accordo equivalente.

Qualsiasi informazione relativa alle prestazioni è stata verificata in un ambiente controllato. Di conseguenza l'utilizzo del prodotto in ambienti operativi diversi può comportare risultati sensibilmente diversi. Alcune rilevazioni possono essere state effettuate su sistemi a livello di sviluppo e non si garantisce in alcun modo, dunque, che siano uguali alle rilevazioni eseguite sui vari sistemi disponibili. Inoltre, è possibile che ad alcune di queste rilevazioni si sia pervenuti tramite estrapolazione. I risultati reali potrebbero variare. È necessario che gli utenti confrontino i dati in base agli ambienti utilizzati.

Le informazioni relative a prodotti non IBM sono state ottenute dai fornitori di tali prodotti. L'IBM non ha verificato tali prodotti e non può garantire l'accuratezza delle prestazioni. Eventuali commenti relativi alle prestazioni dei prodotti non IBM devono essere indirizzati ai fornitori di tali prodotti.

Tutte le dichiarazioni relative all'orientamento o alle intenzioni future dell'IBM sono soggette a modifica o a ritiro senza preavviso e rappresentano solo mete e obiettivi.

Questa pubblicazione contiene esempi di dati e prospetti usati quotidianamente nelle operazioni aziendali. Pertanto può contenere nomi di persone, società, marchi e prodotti. Tutti i nomi contenuti nel manuale sono fittizi e ogni riferimento a nomi ed indirizzi reali è puramente casuale.

Queste informazioni contengono programmi applicativi di esempio in lingua originale che illustrano le tecniche di programmazione su diverse piattaforme operative. È possibile copiare, modificare e distribuire questi esempi di programmi sotto qualsiasi forma senza alcun pagamento alla IBM, allo scopo di sviluppare, utilizzare, commercializzare o distribuire i programmi applicativi in modo conforme alle API (Application Programming Interface) a seconda della piattaforma operativa per cui tali esempi di programmi sono stati scritti. Questi esempi non sono stati testati approfonditamente tenendo conto di tutte le condizioni possibili. L'IBM, quindi, non può garantire o assicurare l'affidabilità, la praticità o il funzionamento di questi programmi. È possibile copiare, modificare e distribuire questi esempi di programmi sotto qualsiasi forma senza alcun pagamento alla IBM allo scopo di sviluppare, utilizzare, commercializzare o distribuire i programmi applicativi in conformità con le API (Application Programming Interface) IBM.

# <span id="page-56-0"></span>**Marchi**

I seguenti termini sono marchi dell'International Business Machines Corporation negli Stati Uniti, in altri paesi o in entrambi:

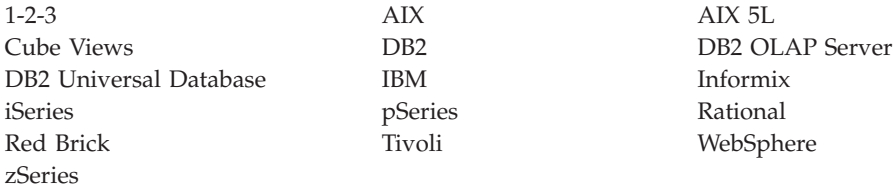

Alphablox e Blox sono marchi della Alphablox Corporation negli Stati Uniti, in altri paesi o in entrambi.

Java e tutti i marchi basati su Java sono marchi della Sun Microsystems, Inc. negli Stati Uniti, in altri paesi o in entrambi.

Linux è un marchio della Linus Torvalds negli Stati Uniti, in altri paesi o in entrambi.

Nomi di altre società, prodotti o servizi possono essere marchi di altre società.

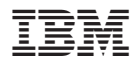

Numero programma: 5724-L14

Printed in Denmark by IBM Danmark A/S

SC13-3572-01

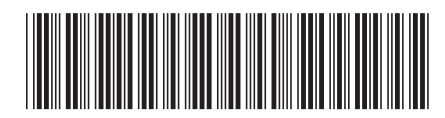